Power sistemi

*IBM PowerVP*

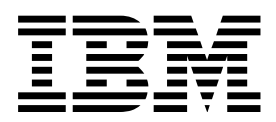

Power sistemi

*IBM PowerVP*

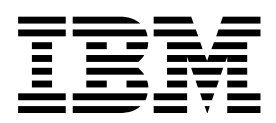

#### **Napomena**

Prije upotrebe ovih informacija i proizvoda koji one podržavaju, pročitajte informacije u ["Napomene" na stranici 27.](#page-32-0)

Ovo izdanje se odnosi na IBM AIX verziju 7.1, na IBM AIX verziju 6.1, na IBM i 7.2 (broj proizvoda 5770-SS1), na IBM Virtual I/O Server verziju 2.2.4.00 i na sva naredna izdanja i modifikacije dok se ne navede drugačije u novim izdanjima.

# **Sadržaj**

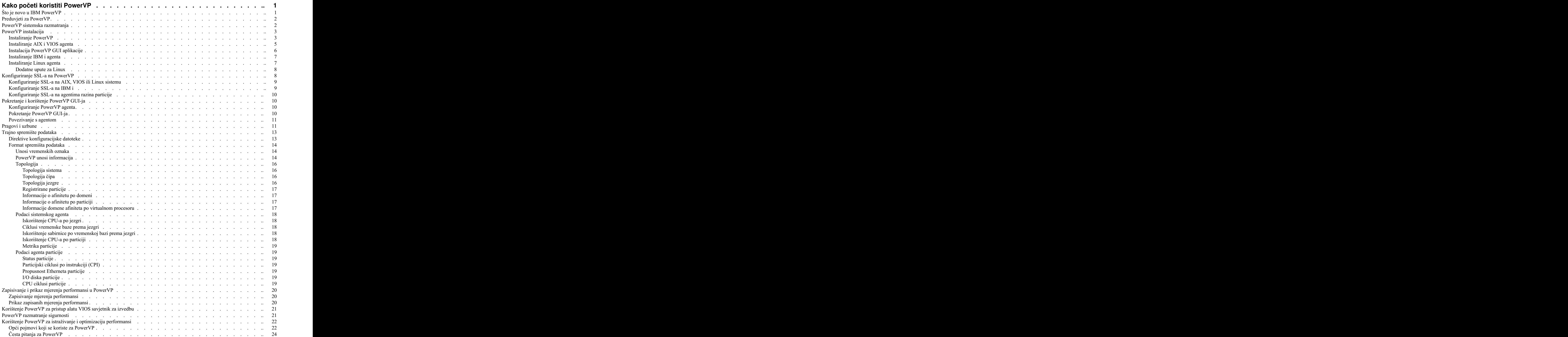

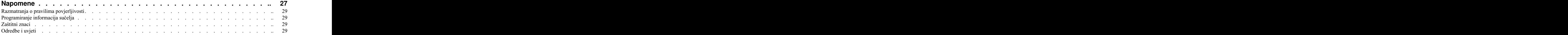

# <span id="page-6-0"></span>**Kako početi koristiti PowerVP**

Power Virtualization Performance (PowerVP) je rješenje za nadgledanje performansi koje u stvarnom vremenu pruža detaljne informacije o virtualiziranim radnim opterećenjima koja se izvode na IBM® Power Systems™ poslužiteljima. PowerVP je licencni program koji se nudi kao dio PowerVM Enterprise izdanja, ali je također dostupan i zasebno za klijente bez PowerVM Enterprise izdanja. PowerVP možete koristiti za razumijevanje načina na koji radna opterećenja koriste resurse, za analizu uskih grla i za donošenje ispravnih odluka za dodjele resursa i smještaj virtualiziranih strojeva.

PowerVP alat nadgleda performanse cijelog sistema (ili okvira). PowerVP je podržan na AIX, IBM i, Linux ili Virtual I/O Server operativnim sistemima. On sadrži grafičko korisničko sučelje koje koristite za nadgledanje virtualiziranih radnih opterećenja. PowerVP uključuje monitoring agenta na razini sistema koji skuplja podatke iz PowerVM hipervizora, koji daje potpuni pogled na virtualizirane strojeve koji rade na poslužitelju. PowerVP prikazuje podatke koji su skupljeni na razini sistema, na razini hardverskog čvora ili na razini particije. Možete optimizirati performanse koristeći PowerVP mjerenja performansi, koja daju informacije o uravnotežavanju i poboljšanju afiniteta i efikasnosti aplikacija.

PowerVP daje ilustraciju Power Systems hardverske topologije zajedno s mjerenjima upotrebe resursa. Iskorištenje resursa se prikazuje različitim bojama koje naglašavaju pragove iskorištenja. Na primjer, zelena boja označava normalno, žuta označava oprez, a crvena znači da je potrebna neka akcija ili podešavanje resursa. Boje i pragovi se mogu prilagođavati zato što ovise o instalaciji. Mjerenja uključuju čvorove, procesorske module, jezgre, power bus veze, veze memorijskih kontrolera, detalje GX I/O sabirnica, disk pogone i Ethernet veze.

PowerVP alat uključuje i mapiranje između stvarnih i virtualnih procesorskih resursa. PowerVP agent koji se izvodi na vašem Power sistemu možete konfigurirati tako da "zapisuje" PowerVP podatke o performansama u datoteku. Te informacije zatim možete naknadno prikazati koristeći funkcije PowerVP grafičkog korisničkog sučelja slične funkcijama snimača videa, na primjer reproduciranje, premotavanje unaprijed i unatrag, preskakanje, pauziranje ili zaustavljanje. Prikazom zabilježenih podataka možete u bilo koje vrijeme pronaći uska grla performansi.

# **Što je novo u IBM PowerVP**

Pročitajte nove značajne promijenjene informacije u IBM PowerVP-u od prethodnog ažuriranja ove zbirke poglavlja.

## **Listopad, 2015**

Sljedeća ažuriranja su napravljena u sadržaju:

v Počevši od verzije 1.1.3, PowerVP Graphical User Interface (GUI) je Web bazirana aplikacija koja se gleda u pretražitelju. Samostalni Java PowerVP GUI nije dostupan na PowerVP verziji 1.1.3 ili kasnijoj.

## **Lipanj 2015**

Sljedeća ažuriranja su napravljena u sadržaju:

- v Dodane su nove informacije o korištenju pragova i uzbuna u PowerVP na ["Pragovi i uzbune" na stranici 11.](#page-16-0)
- v Dodani su novi odjeljci o korištenju trajnog spremišta podataka za zapisivanje PowerVP podataka o izvedbi u datoteku na "Trajno spremiš[te podataka" na stranici 13.](#page-18-0)
- v Dodane su nove informacije o korištenju PowerVP-a za pristup VIOS Savjetniku izvedbe u "Koriš[tenje PowerVP za](#page-26-0) [pristup alatu VIOS savjetnik za izvedbu" na stranici 21.](#page-26-0)

## <span id="page-7-0"></span>**Preduvjeti za PowerVP**

PowerVP se izvodi na poslužiteljima baziranim na IBM POWER7 i IBM POWER8 procesorima. Na POWER7 procesorima PowerVP zahtijeva da je izdanje firmvera na verziji 7.7 ili novijoj verziji, ovisno o modelu POWER7 sistema. Na POWER8 procesorima PowerVP se izvodi na svim izdanjima firmvera. Međutim, početne razine firmvera ne mogu izvještavati o iskorištenju POWER sabirnice. Prema tome, ne prikazuje se nikakvo iskorištenje sabirnica. Novije verzije POWER8 firmvera prikazuju iskorištenje POWER sabirnice. PowerVP agent se izvodi na operativnim sistemima AIX, VIOS, IBM i i Linux.

PowerVP podržava IBM AIX verziju 6.1 i AIX verziju 7.1. Za pregled informacija o ciklusima po instrukciji (cpi) na POWER8 sistemu mora biti instaliran odgovarajući servisni paket za AIX operativni sistem.

PowerVP podržava VIOS verzije koje su uključene u poslužitelje bazirane na POWER7+ i POWER8 procesorima. Za prikaz cpi informacija na POWER8 sistemu mora biti instalirana odgovarajuća verzija VIOS-a.

PowerVP podržava RedHat Enterprise Linux (RHEL) 6.4 ili noviju verziju, SUSE Linux Enterprise Server 11 SP3 ili noviju verziju i Ubuntu Linux15.04. Na poslužiteljima baziranim na POWER8 procesorima, informacije bušenja prema dolje, na primjer ciklusi po instrukciji (cpi) i detaljni pregled ciklusa po instrukciji za jedinice učitavanja i pohranjivanja (LSU cpi), nisu dostupne na trenutno raspoloživim Linux distribucijama.

PowerVP podržava IBM i verziju 7.1 (s tehnološkim osvježenjem 8 (TR8) i privremenim ispravkom programa (PTF) SI52700) i IBM i verziju 7.2 (s PTF-om SI53120). PTF-ovi imaju preduvjetne i dodatne PTF-ove koji se uključuju u paket kada ih naručite. Svi potrebni PTF-ovi moraju biti primijenjeni i na IBM i poslužitelj.

Klijent s grafičkim korisničkim sučeljem (GUI) je aplikacija bazirana na Webu koja se izvori na aplikacijskom poslužitelju i prikazuje u vašem Web pretražitelju. PowerVP u paketu sadrži i verziju WebSphere Application Server Libertyja, koju možete instalirati na klijentskoj radnoj stanici, a PowerVP aplikacija se zatim postavlja na instalirani Liberty poslužitelj. PowerVP aplikaciju možete instalirati i na poslužitelj koji sami izaberete, što znači da možete prikazati PowerVP GUI u vašoj mreži na vlastitim Web stranicama. Više pretražitelja može u isto vrijeme pregledavati podatke; međutim, svaki povezani pretražitelj stvara dodatno radno opterećenje u vašem sistemu jer traži podatke od agenta svake sekunde. PowerVP agenti skupljaju podatke samo ako je s njima povezan GUI klijent ili kada koristite agenta za zapisivanje podataka o performansama.

GUI klijent zahtijeva Java™ verziju 1.7 na poslužitelju aplikacija i na računalu klijenta s pretražiteljem. GUI klijent je podržan na sljedećim pretražiteljima:

- v Microsoft Internet Explorer, verzija 11 ili kasnija
- v Mozilla Firefox, verzija 38 ili kasnija
- v Google Chrome, verzija 44 ili kasnija

## **PowerVP sistemska razmatranja**

PowerVP zahtijeva da se najmanje jedna od logičkih particija (LPARs) na vašem POWER poslužitelju baziranom na procesoru identificira kao particija koja će skupljati sistemske informacije za sve particije. To je poznato kao agent sistemske razine. Ostale particije su poznate kao agenti razina particija.

Pregled sljedećih primjera PowerVP konfiguracije.

1. Ako sistem ima dvije VIOS particije, tri AIX particije, pet IBM i particija i dvije Linux particije, VIOS particije su redundantne i sadrže virtualizaciju na drugim particijama. Da bi ostale VIOS particije bile također redundantne u PowerVP, morate učitati PowerVP agent za AIX/VIOS u obje VIOS particije i konfigurirati ih kao agente sistemske razine. U AIX particije možete učitati PowerVP agente za AIX/VIOS, konfigurirati ih kao agente razine particije i možete navesti obje VIOS particije kao pridruženi agent sistemske razine. U IBM i particije možete učitati PowerVP agenta za IBM i, konfigurirati ga kao agenta razine particije i možete navesti obje VIOS particije kao pridruženi agent sistemske razine. U Linux particiju možete učitati PowerVP agenta za Linux, konfigurirati ga kao agenta razine particije i navesti obje VIOS particije kao pridruženi agent sistemske razine. Možete pokrenuti PowerVP GUI i povezati GUI s bilo kojim VIOS agentima sistemske razine i možete gledati sve particije osim

<span id="page-8-0"></span>drugih VIOS particija. Ako povežete GUI s oba VIOS agenta sistemske razine dohvaćat ćete iste podatke s oba sistema, ali oni se nužno neće skupljati u isto vrijeme. Prema tome, možda nećete vidjeti iste podatke kada gledate na dva PowerVP GUI ekrana. Po defaultu, podaci o izvedbi se skupljaju svake sekunde, ali određivanje vremena skupljanja u PowerVP agentu i u PowerVP GUI-ju neće biti sinkronizirano.

- 2. Za pregled drilldown podataka particije na sistemu s jednom VIOS, dvije IBM i, dvije AIX i dvije Linux particije, možete učitati PowerVP agenta za AIX/VIOS u VIOS particiju i možete ga konfigurirati kao agenta sistemske razine (možete konfigurirati jednog ili dva agenta sistemske razine). U drugu particiju učitajte odgovarajući PowerVP agent i konfigurirajte ga kao agenta razine particije s VIOS particijom kao pridruženim agentom sistemske razine.
- 3. Ako sistem ima dvije IBM i, dvije Linux i jednu AIX particiju i nijednu VIOS particiju, izaberite bilo koju od 5 particija ako agenta sistemske razine. Agent sistemske razine ne treba biti VIOS particija. Učitat ćete PowerVP agent na sve particije i konfigurirati jednu ili dvije particije kao agente sistemske razine i druge particije konfigurirati kao agente razina particije.

Agent sistemske razine mora imati postavljeno svojstvo particije **Dozvoli skupljanje informacija o izvedbi**. Možete postaviti ovo svojstvo particije pomoću Konzole upravljanja hardverom (HMC). Osigurajte da je svojstvo particije **Dozvoli skupljanje informacija o izvedbi** prijavljeno u tablici **Općenito**.

PowerVP agent može se instalirati na bilo kojoj particiji vašeg POWER7 ili POWER8 poslužitelj baziranog na procesoru. Particije koje identificirate kao agente sistemske razine trebaju se instalirati prve. Ako želite pogledati specifične particijske informacije za particiju, morate instalirati i izvesti PowerVP agent u tim određenim particijama, koji će se navesti kao agenti razine particije. Agent sistemske razine također djeluje kao agent razine particije. Agenti razine particije konfiguriraju se tako da ukazuju na agenta sistemske razine koristeći TCP/IP host ime particije agenta sistemske razine. Agenti razine particije moraju se povezati s agentom sistemske razine. Zbog toga, agent sistemske razine mora raditi prije nego agenti razine particije mogu skupljati i pružati informacije koje su specifične za particiju. Da bi PowerVP GUI prikazao informacije o sistemu i njegovim particijama, agent sistemske razine mora se također izvoditi. Možete pokrenuti agente razine particije prije pokretanja agenta sistemske razine. Agent razine particije pokušat će se ponovno povezati s agentom sistemske razine.

# **PowerVP instalacija**

PowerVP možete instalirati pomoću instalacijskog čarobnjaka. PowerVP GUI aplikaciju možete instalirati zajedno s IBM WebSphere Application Server Libertyjem na vašem klijentu ili instalacijski program može samo kopirati PowerVP aplikaciju na klijenta tako da ju možete postaviti na aplikacijski poslužitelj koji želite. Instalacijski program za PowerVP kreira izabrane prečice ili opcije izbornika na klijentu na kojem ga pokrenete. PowerVP agent za IBM i se automatski instalira na IBM i particijama koristeći Restore Licensed Program (RSTLICPGM) s udaljenim naredbama. PowerVP agent za AIX i VIOS zapakiran je u formatu installp. Za izvođenje instalacije potrebno je kopirati installp skup datoteka na AIX particiju. PowerVP agent za Linux zapakiran je u formatu RPM Package Managera (RPM). RPM pakete morate kopirati na Linux particiju da biste izveli instalaciju. Možete upotrijebiti File Transfer Protocol (FTP) za premještanje datoteka na AIX, VIOS ili Linux particiju. Datoteke morate prenijeti u binarnom načinu.

# **Instaliranje PowerVP**

Izvedite sljedeće korake da biste instalirali PowerVP.

Umetnite instalacijski medij u stroj na kojem je Windows, Linux ili AIX operativni sistem. Otiđite u direktorij vašeg klijenta na instalacijskom mediju. U tom direktoriju su izvedbene datoteke PowerVP i PowerVP\_IBMi\_Agent. Za izvođenje instalacije morate pokrenuti izvedbenu datoteku PowerVP. Izvedbenu datoteku morate pokrenuti na instalacijskom mediju.

- 1. Pokrenite izvedbeni program PowerVP.
- 2. U prozoru Instalacija izaberite jezik koji će se koristiti za vrijeme instalacije i kliknite **OK**.
- 3. U prozoru Uvod pregledajte uvodne informacije i kliknite **Sljedeće**.
- 4. U prozoru Softverski licencni ugovor pročitajte ugovor o licenci i kliknite **Prihvati**, a zatim kliknite **Sljedeće**.
- 5. U prozoru Izbor PowerVP instalacijskog skupa izaberite jednu od sljedećih opcija i kliknite **Sljedeće**:
- v **Tipično**
- v **PowerVP GUI za klijente**
- v **PowerVP agenti poslužitelja**
- 6. U prozoru Izbor PowerVP instalacijskog skupa izaberite odredišni folder za PowerVP i kliknite **Sljedeće**.
- 7. U prozoru Izbor foldera za PowerVP prečice izaberite lokaciju za ikone proizvoda PowerVP i kliknite **Sljedeće**.
- 8. Odredite treba li PowerVP instalacijski program instalirati zapakiranu kopiju IBM WebSphere Application Server - Libertyja na vašu radnu stanicu i postaviti PowerVP aplikaciju na ovaj aplikacijski poslužitelj. Instalacijski program može i kopirati PowerVP GUI aplikacijsku datoteku na vašeg klijenta tako da ju možete postaviti na vlastiti aplikacijski poslužitelj.
- 9. U prozoru Sažetak PowerVP GUI konfiguracije pregledajte sažetak informacija i kliknite **Sljedeće**.
- 10. Na prozoru Izbor poslužitelja PowerVP agenta izaberite operativne sisteme na koje želite instalirati PowerVP agenta i kliknite **Sljedeće**.
- 11. Zavisno o izboru operativnog sistema na prozoru Izbor poslužitelja PowerVP agenta, izaberite jednu od sljedećih opcija:
	- Za AIX/VIOS PowerVP agenta, idite na korak 12.
	- v Za IBM i PowerVP agenta, idite na korak 15.
	- v Za Linux PowerVP agenta, idite na korak [19 na stranici 5.](#page-10-0)
- 12. Ako ste izabrali AIX/VIOS, prozor specifikacije PowerVP AIX/VIOS agenta traži informacije potrebne za AIX/VIOS instalaciju.
	- v Prvo polje, **Ime hosta ili IP adresa agenta na razini sistema**, predstavlja TCP/IP ime hosta particije agenta na razini sistema.
	- v **Default port agenta** i **Default SSL port agenta** su default TCP/IP portovi koje GUI i agenti koriste za razmjenu podataka o performansama. Ako default vrijednosti 13000 i 13001 koristi neka druga aplikacija u vašoj instalaciji, možete navesti druga dva porta za ova polja.
	- v Kontrolne kućice **Koristi SSL** i **Koristi bez SSL-a** služe za određivanje tipa povezivanja između GUI-ja i agenata. Proizvod PowerVP može se konfigurirati za bilo koju ili obje ove opcije, ovisno o potrebama u vašoj okolini. Ako ste označili kontrolnu kućicu **Koristi SSL**, trebate konfigurirati SSL na vašoj AIX/VIOS particiji nakon instalacije. Ova konfiguracija uključuje digitalni certifikat za poslužitelj i izbor drugih SSL opcija za SSL veze. Pogledajte ["Konfiguriranje SSL-a na PowerVP" na stranici 8](#page-13-0) za više detalja o konfiguraciji SSL-a.
	- v Kontrolna kućica **Automatski pokreni agent poslužitelja** označava želite li automatski pokrenuti PowerVP agent na particiji na kojoj ga instalirate. Na AIX i VIOS, PowerVP dodaje skript za pokretanje SPowerVP u direktorij /etc/rc.d/rc2.d da bi se PowerVP agent automatski pokrenuo za vrijeme IPL-a.
	- v Kontrolna kućica **Otvori upute za instalaciju**, kada je označena, otvara dijaloški okvir README u vašem Web pretražitelju koji sadrži informacije o instaliranju AIX i VIOS agenta. Za dovršavanje AIX/VIOS instalacije koristi se installp.
- 13. Kliknite **Sljedeće** kada navedete informacije u prozoru Specifikacija PowerVP AIX/VIOS agenta.
- 14. U prozoru Sažetak konfiguracije PowerVP AIX/VIOS agenta pregledajte sažetak informacija i kliknite **Sljedeće**.
- 15. U prozoru Sistemske informacije IBM i agenta navode se sistemske informacije za IBM i. Za IBM i, instalacijski program automatski izvodi instalaciju licenciranog programa na IBM i particiji. Možete navesti više IBM i particija za simultanu instalaciju. Kliknite **Dodaj sistem**.
- 16. Otvorit će se prozor IBM i agenta za unos informacija za instalaciju agenta.
	- v Prvo polje, **Ime hosta ili IP adresa IBM i sistema**, odnosi se na ime hosta ili IP adresu IBM i particije na kojoj instalirate agent.
	- v Sljedeće polje, **Sistem agenta na razini sistema**, predstavlja TCP/IP ime hosta ili IP adresu particije agenta na razini sistema. Ako na particiju instalirate agent koji će biti agent na razini particije, morate navesti ime hosta particije agenta na razini sistema. Ako ova particija predstavlja agent na razini sistema, koristite isto ime koje ste naveli u polju **Ime hosta ili IP adresa IBM i sistema**.
	- v **Default port agenta i Default SSL port agenta** su default TCP/IP portovi koje GUI i agenti koriste za razmjenu podataka o performansama. Ako default vrijednosti 13000 i 13001 koristi neka druga aplikacija u vašoj instalaciji, možete navesti druga dva porta za ova polja.
- <span id="page-10-0"></span>v Za udaljenu instalaciju potrebni su vaš ID korisnika i lozinka IBM i particije (ime korisnika mora imati ovlaštenje za naredbu Restore Licensed Program (RSTLICPGM) ili imati ovlaštenje \*SECADM ili \*ALLOBJ).
- v Ako želite koristiti SSL, označite kontrolnu kućicu **Koristi SSL**. Ako ste označili kontrolnu kućicu **Koristi SSL**, trebate konfigurirati SSL na vašoj IBM i particiji nakon instalacije. Ova konfiguracija uključuje digitalni certifikat za poslužitelj i izbor drugih SSL opcija za SSL veze. Za više informacija pogledajte odjeljak PowerVP SSL konfiguracije u ["Konfiguriranje SSL-a na PowerVP" na stranici 8.](#page-13-0)
- v Kontrolna kućica **Automatski pokreni agent poslužitelja** označava želite li automatski pokrenuti PowerVP agent na particiji na kojoj ga instalirate. Na IBM i, PowerVP je konfiguriran kao TCP/IP poslužitelj s automatskim pokretanjem. Ako ne izaberete automatsko pokretanje, možete koristiti CL naredbe Start TCP Server (STRTCPSVR) i End TCP Server (ENDTCPSVR) za pokretanje i zaustavljanje PowerVP agenta (vrijednost parametra SERVER je \*POWERVP).
- v Kontrolna kućica **Otvori upute za instalaciju**, kada je označena, otvara dijaloški okvir README u vašem Web pretražitelju koji sadrži informacije o IBM i agentu.
- 17. Kliknite **OK** kada završite rad na IBM i sistemskom agentu. Ako imate više IBM i sistema na kojima treba izvesti instalaciju, možete kliknuti gumb **Dodaj sistem** i dodati ih. Zatim kliknite **Sljedeće**.
- 18. Pregledajte informacije u prozoru predinstalacijskog sažetka agenta IBM i sistema i kliknite **Sljedeće**.
- 19. Ako ste izabrali Linux, u prozoru Specifikacija PowerVP Linux agenta trebate navesti informacije o Linux particiji.
	- v Prvo polje, **Ime hosta ili IP adresa agenta na razini sistema**, predstavlja TCP/IP ime hosta particije agenta na razini sistema.
	- v **Default port agenta** i **Default SSL port agenta** su default vrijednosti koje GUI i agenti koriste za razmjenu podataka o performansama. Ako default vrijednosti 13000 i 13001 koristi neka druga aplikacija u vašoj instalaciji, možete navesti druga dva porta za ova polja.
	- v Kontrolne kućice **Koristi SSL** i **Koristi bez SSL-a** služe za određivanje tipa povezivanja između GUI-ja i agenata. Proizvod PowerVP može se konfigurirati za bilo koju ili obje ove opcije, ovisno o potrebama u vašoj okolini. Ako ste označili kontrolnu kućicu **Koristi SSL**, trebate konfigurirati SSL na vašoj Linux particiji nakon instalacije. Ova konfiguracija uključuje digitalni certifikat za agent i izbor drugih SSL opcija za SSL veze. Za više informacija pogledajte odjeljak PowerVP SSL konfiguracije u ["Konfiguriranje SSL-a na](#page-13-0) [PowerVP" na stranici 8.](#page-13-0)
	- v Kontrolna kućica **Automatski pokreni agent poslužitelja** označava želite li automatski pokrenuti PowerVP agent na particiji na kojoj ga instalirate. Na Linux operativnom sistemu, PowerVP dodaje definiciju ibm powervp servisa u datoteku /etc/init.d koja se može postaviti na automatsko pokretanje PowerVP agenta za vrijeme IPL-a. Ako odlučite da nećete izabrati automatsko pokretanje, možete koristiti "service ibm\_powervp start" za pokretanje PowerVP agenta.
	- v Kontrolna kućica **Otvori upute za instalaciju**, kada je označena, otvara dijaloški okvir README u vašem Web pretražitelju koji sadrži informacije o instalaciji Linux agenta. Za dovršavanje Linux instalacije koristi se RPM.
- 20. Kliknite **Sljedeće** kada dovršite unos podataka u prozoru Specifikacija PowerVP Linux agenta.
- 21. Prozor Sažetak konfiguracije PowerVP Linux agenta prikazuje pregled vaših izbora za Linux. Kliknite **Sljedeće** ako je sve u redu ili kliknite **Prethodno** ako želite napraviti promjene.
- 22. Pregledajte sažete informacije u prozoru predinstalacijskog sažetka i kliknite **Instaliraj**.
- 23. U prozoru Instalacija je završena kliknite **Gotovo** za izlazak iz instalacijskog programa.
- 24. Ako ste izabrali opciju otvaranja instalacijskih uputa, u vašem default pretražitelju se prikazuju upute za instalaciju PowerVP agenta na AIX/VIOS, upute za instalaciju PowerVP agenta na Linux operativnom sistemu i dodatne informacije za instalaciju PowerVP agenta na IBM i.

## **Instaliranje AIX i VIOS agenta**

Nakon dovršetka GUI instalacije potrebno je izvesti još koraka koji su potrebni za dovršenje instalacije AIX i VIOS agenta.

Za instaliranje AIX i VIOS agenta slijedite ove korake:

<span id="page-11-0"></span>1. Datoteka powervp.x.x.x.x.bff je u direktoriju /Program Files/IBM/PowerVP/PowerVP\_Installation/ PowerVP\_Agent\_Installation\_Instructions/AIX na vašoj radnoj stanici, gdje x.x.x.x znači da je 1.1.3.0 trenutna verzija.

Installp datoteke za IBM GSKit, GSKit8.gskcrypt64.ppc.rte i GSKit8.gskssl64.ppc.rte su također u ovom direktoriju.

Prenesite ove datoteke u direktorij na vaš AIX ili VIOS sistem koristeći Protokol za prijenos datoteka (FTP).

Za instaliranje AIX i VIOS agenta, morate se prijaviti u AIX ili VIOS ljusku kao korijen.

2. Izvedite naredbu **installp** za IBM Global Security Kit (GSKit). Ako instalirate PowerVP na VIOS, koristite naredbu **oem\_setup\_env** da biste unijeli neograničenu ljusku prije nego što izvedete naredbu **installp**. Za podršku Sloja sigurnih utičnica (SSL), PowerVP uključuje IBM GSKit i on se također mora instalirati u particiju, čak iako ne želite koristiti SSL. Za instaliranje IBM GSKita, izvedite sljedeću naredbu:

## **installp –acgqwd . GSKit\***

Sažetak instalacije se prikaže kada se ovaj zadatak dovrši i možete pregledati poruku koja označava rezultat kao SUCCESS za obje GSKit datoteke. Ako je IBM GSKit već bio instaliran u vašoj particiji, poruka se prikaže.

3. Za instaliranje PowerVP, izvedite sljedeću naredbu:

## **installp -agXd . powervp.rte**

Sažetak instalacije se prikaže kada se dovrši ovaj zadatak i možete vidjeti rezultat kao SUCCESS.

4. Da biste dovršili konfiguraciju PowerVP agenta, koristite program iconfig, koji automatski postavlja PowerVP konfiguracijsku datoteku na poslužitelj s navedenim vrijednostima. Kopirajte i zalijepite naredbu kako je prikazana u prozoru pretražitelja i izvedite je na vašoj AIX ili VIOS particiji. Ako instalirate agenta sistemske razine i koristite default portove, ne trebate koristiti program iconfig. Ako koristite agenta na razini particije, unesite naredbu sličnu ovoj:

## **/opt/ibm/powervp/iconfig SystemLevelAgent=mysystem.com**

Gdje je mysystem.com ime hosta vašeg agenta sistemske razine.

5. Ako ste promijenili portove, morate koristiti program iconfig da biste postavili port za agenta. Unesite sljedeću naredbu: and the contract of the contract of the contract of the contract of the contract of the contract of the contract of the contract of the contract of the contract of the contract of the contract of the contract of t

## **/opt/ibm/powervp/iconfig Listen="\* 13000"**

Zamijenite 13000 s portom koji ste izabrali.

Ako ne želite koristiti SSL, AIX ili VIOS agent je konfiguriran i spreman za upotrebu.

Ako želite instalirati AIX ili VIOS agenta kao agenta razine particije u drugim AIX ili VIOS particijama, koristite FTP za prijenos datoteke powervp.1.1.3.0.bff na sistem i dovršite upute za instaliranje PowerVP na AIX ili VIOS particiji.

Ako želite koristiti SSL, morate konfigurirati SSL na PowerVP specificiranjem digitalnog certifikata za AIX ili VIOS agenta. Za upute pogledajte ["Konfiguriranje SSL-a na PowerVP" na stranici 8.](#page-13-0)

Za pokretanje AIX i VIOS agenta, izvedite sljedeću naredbu u vašoj AIX ili VIOS particiji:

### **/etc/rc.d/rc2.d/SPowerVP**

Ova skripta pokreče PowerVP agenta kao pozadinski proces. Datoteka dnevnika za AIX i VIOS agenta je u datoteci /var/log/powervp.log.

## **Instalacija PowerVP GUI aplikacije**

Ako želite izvoditi PowerVP GUI aplikaciju na vlastitom aplikacijskom poslužitelju, morate postaviti PowerVP GUI aplikaciju na aplikacijski poslužitelj. Instalacijski program kopira PowerVP aplikaciju u poddirektorij PowerVP\_GUI\_Installation u odredišnom folderu koji ste izabrali za vrijeme instalacije. Kada postavljate PowerVP GUI aplikaciju na vlastiti aplikacijski poslužitelj, trebate pogledati dokumentaciju za vaš aplikacijski poslužitelj i slijediti upute za postavljanje aplikacija.

# <span id="page-12-0"></span>**Instaliranje IBM i agenta**

IBM i agent se automatski instalira za vrijeme instalacije PowerVP. Konfiguracijska datoteka je postavljena s vrijednostima koje ste naveli za vrijeme PowerVP instaliranja na vašu radnu stanicu.

Ako želite koristiti SSL, morate koristiti Upravitelj digitalnih certifikata za pridruživanje certifikata poslužitelja PowerVP agentu. Za više informacija, pogledajte ["Konfiguriranje SSL-a na PowerVP" na stranici 8.](#page-13-0)

Ako želite instalirati agenta na druge IBM i particije, morate ponovno izvesti instalaciju i izabrati opcije za instaliranje samo PowerVP Server agenata.

Za ručno instaliranje IBM i agenta, koristite FTP za prijenos SAVSLE00MM.SAVF i ispravne jezične datoteke SAVSLE00xx.SAVF na vašu IBM i particiju u SAVF objekt. Zatim izvedite naredbu Restore Licensed Program (RSTLICPGM) za instaliranje IBM i agenta u IBM i particiji. Na primjer:

- v RSTLICPGM LICPGM(5765SLE) DEV(\*SAVF) RSTOBJ(\*PGM) SAVF(lib/SAVSLE00MM)
- v RSTLICPGM LICPGM(5765SLE) DEV(\*SAVF) RSTOBJ(\*LNG) SAVF(lib/SAVSLE00xx)

Napomena: xx predstavlja šifru jezika sistema koji odgovara datoteci spremanja koja se koristi.

## **Instaliranje Linux agenta**

Slijedite ove upute za instaliranje Linux agenta:

- 1. Pronađite datoteke PowerVP RPM koje su u direktoriju /Program Files/IBM/PowerVP/PowerVP\_Installation/ PowerVP\_Agent\_Installation\_Instructions/LINUX
- 2. Instalirajte sljedeće pomoćne programe preduvjeta na Linux particiju prije nego što instalirate PowerVP:
	- v **sysstat**
	- v **procps**
	- v **net-tools**
	- v **ethtool**
	- v **perf**
	- v **coreutils**
	- v **ksh**

Potrebne RPM datoteke ovise o distribuciji i verziji Linuxa koji koristite.

- v Big endian Red Hat Enterprise Linux (RHEL) ili SUSE Linux Enterprise Server (SLES) distribucije i verzije zahtijevaju powervp-1.1.3.1.ppc64.rpm, gskcrypt64-8.0.50.42.linux.ppc.rpm i gskssl64- 8.0.50.42.linux.ppc.rpm datoteke.
- v Little endian Red Hat Enterprise Linux (RHEL) ili SUSE Linux Enterprise Server (SLES) distribucije i verzije zahtijevaju powervp-1.1.3.1.ppc64le.rpm, gskcrpyt64-8.0.50.42.linux.ppcle.rpm i gskssl64- 8.0.50.42.linux.ppcle.rpm datoteke.
- v Ubuntu Linux distribucije zahtijevaju powervp-1.1.3-1.ppc64le.rpm, gskcrypt64\_8.0-50.42\_ppc64el.deb i gskssl64\_8.0-50.42\_ppc64el.deb datoteke.

PowerVP uključuje modul proširenja jezgre u RPM datoteci. Ime distribucije i verzija Linuxa uključeni su u ime RPM datoteke tako da trebate izabrati ispravnu RPM datoteku za vašu Linux distribuciju i instalirati ovu RPM datoteku. Ako ne vidite vašu verziju distribucije Linuxa, možete instalirati RPM datoteku koja sadrži powervp-driver-source u imenu datoteke i sami izgraditi PowerVP proširenje jezgre. Za više informacija pogledajte korak [7 na stranici 8.](#page-13-0)

- 3. Koristite FTP za prijenos potrebnih RPM datoteka u direktorij na vašoj Linux particiji i zatim izvedite sljedeće naredbe: experience and the contract of the contract of the contract of the contract of the contract of the contract of the contract of the contract of the contract of the contract of the contract of the contract of the co
	- v Za Ubuntu Linux distribucije izvedite sljedeće naredbe:
		- a. **dpkg -i gskcrypt64\_8.0-50.42\_ppc64el.deb gskssl64\_9.0-50.42\_ppc64el.deb**
		- b. **alien -ic powervp-driver-1.1.3-1.ubuntu15.04-3.19.0-15.ppc64le.rpm**

### <span id="page-13-0"></span>c. **alien -ic powervp-1.1.3-3.ppc64le.rpm**

Za big endian i little endian Red Hat Enterprise Linux (RHEL) ili SUSE Linux Enterprise Server (SLES) distribucije i verzije izvedite sljedeću naredbu:

## v **rpm -i powervp-1.1.3.1-1.ppc64.rpm gskcrypt64-8.0.50.42.linux.ppc.rpm gskssl64- 8.0.50.42.linux.ppc.rpm powervp-driver-xxx.rpm**

Zamijenite powervp-driver-xxx.rpm s ispravnim imenom datoteke za Linux distribuciju koja je instalirana na vašem sistemu. **Zakladatelju i kontradicija i kontradicija i kontradicija i kontradicija i kontradicija i kontradicija i kontradicija i kontradicija i kontradicija i kontradicija i kontradicija i kontradicija i kontradicij** 

4. Koristite program iconfig za postavljanje vrijednosti u konfiguracijsku datoteku. Možete izvesti program iconfig da biste automatski postavili PowerVP konfiguracijsku datoteku na particiju s navedenim vrijednostima. Kopirajte i zalijepite naredbu kako je prikazano u vašem pretražitelju i izvedite je u vašoj Linux particiji. Ako instalirate agenta razine particije, izvedite naredbu koja je slična ovoj naredbi:

## **/opt/ibm/powervp/iconfig SystemLevelAgent=mysystem.com**

Gdje je mysystem.com TCP/IP host ime vašeg agenta sistemske razine.

5. Ako promijenite portove, koristite program iconfig da biste postavili port za agenta. Unesite sljedeću naredbu: **/opt/ibm/powervp/iconfig Listen="\* 13000"**

Zamijenite 13000 s portom koji ste izabrali.

6. Ako ne želite koristiti SSL, Linux agent je sada konfiguriran i možete ga pokrenuti unošenjem sljedeće naredbe:

### **service ibm\_powervp start**

Naredba pokreće PowerVP agent kao uslugu.

Ako želite koristiti SSL, konfigurirajte SSL na PowerVP specificiranjem digitalnog certifikata za agenta. Za upute pogledajte "Konfiguriranje SSL-a na PowerVP".

7. Ako imate različitu instalaciju ili verziju Linuxa, koristite powervp-driver-source-1.1.3.1-1.ppc64.rpm RPM datoteku da biste instalirali izvorni kod za modul proširenja jezgre koji je potreban za PowerVP.

Za informacije o tome kako se instalira izvorni kod za modul proširenja jezgre pogledajte "Dodatne upute za Linux".

## **Dodatne upute za Linux**

Ako imate drugačiju instalaciju ili verziju Linux operativnog sistema, trebate koristiti RPM datoteku powervp-driver-source-1.1.3.1-1.ppc64.rpm koja instalira izvorni kod modula proširenja jezgre koji je potreban za PowerVP.

Prvo trebate instalirati RPM izvornog koda koristeći sljedeću naredbu:

## **rpm -i powervp-driver-source-1.1.3.1-1.ppc64.rpm**

Datoteke se instaliraju u /opt/ibm/powervp/driver-source. Iz ovog direktorija izvedite naredbu **make** da biste izgradili datoteku powervp-driver RPM za vaš Linux sistem. Imajte na umu da su za ovu naredbu potrebni paketi koji se traže kod izgradnje modula jezgre.

Nakon što ponovno izgradite jezgru tako da uključuje PowerVP modul jezgre, možete dovršiti PowerVP instalaciju prateći instalacijske upute.

## **Konfiguriranje SSL-a na PowerVP**

Za upotrebu Sloja sigurnih utičnica (SSL) s PowerVP, morate konfigurirati SSL u particiji agenta.

Za upotrebu SSL-a s PowerVP poslužiteljem, morate imati certifikat poslužitelja. Sljedeće upute pretpostavljaju da je vaš certifikat poslužitelja u formatu PKCS#12 u datoteci koja se naziva myserver.p12. Morate također znati kako se lozinka koristi za zaštitu ove datoteke i oznaku za certifikat. Oznaka se može postaviti kad se kreira certifikat ili eksportira u datoteku PKCS#12. Možete pogledati datoteku PKCS#12 da biste odredili oznaku. Morate također odrediti koji se port PowerVP poslužitelja koristi za prihvat SSL povezivanja i odrediti da li želite prihvatiti ne-SSL povezivanje na posebni port.

# <span id="page-14-0"></span>**Konfiguriranje SSL-a na AIX, VIOS ili Linux sistemu**

Izvedite sljedeće korake za konfiguriranje SSL-a na vašu AIX, VIOS ili Linux particiju.

- 1. Kopirajte vašu datoteku certifikata poslužitelja u **/etc/opt/ibm/powervp/certs** direktorij.
- 2. Za određivanje oznake certifikata izvedite sljedeću naredbu:
	- **/usr/opt/ibm/gsk8\_64/bin/gsk8capicmd\_64 -cert -list all -db myserver.p12**
	- Za Linux, staza naredbe gsk8capicmd\_64 je:**/usr/local/ibm/gsk8\_64/bin/gsk8capicmd\_64**.

Unesite lozinku datoteke i tada možete vidjeti sljedeće:

### **Certificates found**

- **\* default, personal, ! trusted, # secret key**
- **! LOCAL\_CERTIFICATE\_AUTHORITY\_0288C5554(1)**

## **- MYSYSTEM**

Vaš certifikat poslužitelja bit će označen bilo kao '\*' (default) ili '-' (osobno). U ovom primjeru, MYSYSTEM je oznaka certifikata poslužitelja.

3. Možete postaviti lozinku za datoteku certifikata (myserver.p12) u PowerVP konfiguracijskoj datoteci (powervp.conf) ili je možete šifrirati u posebnoj skrivenoj datoteci. Za skrivanje lozinke izvedite sljedeću naredbu:.

## **/usr/opt/ibm/gsk8\_64/bin/gsk8capicmd\_64 -keydb -stashpw -db myserver.p12**

Za Linux, koristite **/usr/local/ibm/gsk8\_64/bin/gsk8capicmd\_64**.

Unesite lozinku datoteke i kreirat će skrivena datoteka koja sadrži šifriranu lozinku u isti direktorij kao datoteka myserver.p12 s ekstenzijom .sth (na primjer: myserver.sth).

4. Ažurirajte PowerVP konfiguraciju poslužitelja s informacijama datoteke certifikata. Na primjer: **/opt/ibm/powervp/iconfig KeyringFile=myserver.p12 StashFile=myserver.sth CertificateLabel=MYSYSTEM** ili ako niste kreirali skrivenu datoteku, unesite sljedeću naredbu:

## **/opt/ibm/powervp/iconfig KeyringFile=myserver.p12 KeyringPassword=yourpassword CertificateLabel=MYSYSTEM**

Ako pohranite lozinku u PowerVP konfiguracijsku datoteku, preporuča se da također uklonite javni pristup za čitanje iz datoteke /etc/opt/ibm/powervp/powervp.conf. Ako vaša oznaka certifikata sadrži prazna mjesta, stavite oznaku pod navodnike u prethodnim naredbama (na primjer, **CertificateLabel="My Server"**).

Default portovi PowerVP poslužitelja su 13000 za ne-SSL povezivanja i 13001 za SSL povezivanja. Za ažuriranje konfiguracije PowerVP poslužitelja za oba ne-SSL i SSL povezivanja na default port unesite sljedeću naredbu:

## **/opt/ibm/powervp/iconfig Listen="\* 13000","\* 13001 ssl"**

Za ažuriranje konfiguracije PowerVP poslužitelja samo za SSL povezivanja na default port, unesite sljedeću naredbu: and the contract of the contract of the contract of the contract of the contract of the contract of the contract of the contract of the contract of the contract of the contract of the contract of the contract of t

**/opt/ibm/powervp/iconfig Listen="\* 13001 ssl"**

**Bilješka:** Možete također urediti konfiguracijsku datoteku na /etc/opt/ibm/powervp/powervp.conf. Konfiguracijska datoteka može se također urediti da kontrolira SSL protokole (TLS 1.0, TLS 1.1 i TLS 1.2) i skupove kriptografskih algoritama Sigurnost transportnog sloga (TLS) koje će podržavati PowerVP poslužitelj.

5. Pokrenite (ili ponovno pokrenite) PowerVP poslužitelj.

## **Konfiguriranje SSL-a na IBM i**

Slijedite ove korake da biste dovršili SSL konfiguraciju u vašoj IBM i particiji.

- 1. Kopirajte vašu datoteku certifikata poslužitelja u **/etc/opt/ibm/powervp/certs** direktorij.
- 2. Korištenjem IBM i Web sučelja Upravitelj digitalnih certifikata (DCM), importirajte vaš certifikat poslužitelja u \*SYSTEM spremište certifikata.
- 3. Korištenjem DCM-a, ažurirajte dodjeljivanje certifikata za IBM PowerVP poslužitelj (ID aplikacije QIBM\_QPF\_POWERVP\_SERVER) i izaberite vaš certifikat poslužitelja.

<span id="page-15-0"></span>**Bilješka:** Korištenjem DCM-a, možete također ažurirati definiciju aplikacije da biste izabrali SSL protokole (TLS 1.0, TLS 1.1 i TLS 1.2) i TLS skupove kriptografskih algoritama koji će se podržavati od strane PowerVP poslužitelja.

4. Default portovi PowerVP poslužitelja su 13000 za ne-SSL povezivanja i 13001 za SSL povezivanja. Za ažuriranje konfiguracije PowerVP poslužitelja za oba ne-SSL i SSL povezivanja na default portove, unesite sljedeću naredbu:

## **CALL QSLE/QPFICONFIG PARM('Listen="\* 13000","\* 13001 ssl"')**

Za ažuriranje konfiguracije PowerVP poslužitelja samo za SSL povezivanja na default port, unesite sljedeću naredbu: and the contract of the contract of the contract of the contract of the contract of the contract of the contract of the contract of the contract of the contract of the contract of the contract of the contract of t

## **CALL QSLE/QPFICONFIG PARM('Listen="\* 13001 ssl"')**

**Bilješka:** Možete također urediti konfiguracijsku datoteku na /QIBM/UserData/PowerVP/powervp.conf.

5. Pokrenite (ili ponovno pokrenite) PowerVP poslužitelj koristeći sljedeću naredbu:

## **STRTCPSVR SERVER(\*POWERVP)**

## **Konfiguriranje SSL-a na agentima razina particije**

Svi se agenti razine particije na sistemu registriraju sa svojim agentom sistemske razine povezivanjem na agenta sistemske razine. Agent razine particije mora se moći povezati na jednu od adresa slušanja i portove agenta sistemske razine. Ako agent razine particije mora koristiti SSL za povezivanje s agentom sistemske razine (na primjer, agent sistemske razine dozvoljava SSL povezivanja), agent razine particije mora se konfigurirati za SSL i njegova datoteka prstenastih ključeva mora uključiti izdavača certifikata (CA) koje izdao certifikat agenta sistemske razine. Ako je oba sistemska certifikata izdao isti CA, datoteka prstenastih ključeva već sadržava ispravan CA.

# **Pokretanje i korištenje PowerVP GUI-ja**

PowerVP je monitor u realnom vremenu koji može skupljati i ažurirati informacije o performansama s učestalošću od svake sekunde. PowerVP GUI prikazuje podatke u realnom vremenu.

## **Konfiguriranje PowerVP agenta**

PowerVP konfiguracijska datoteka powervp.conf sadrži direktive koje određuju način izvođenja PowerVP agenta. Ako vaša particija ima više host imena ili IP adresa, možda ćete morati reći PowerVP-u koje host ime i IP adresu treba koristiti. Host ime i IP adresu možete navesti koristeći direktivu **AgentHostNameAndIP** za PowerVP koju će agent koristiti. Ako ne navedete tu direktivu, PowerVP koristi prvo host ime koje sistem vraća u api za imena hosta i prvu IP adresu za to ime hosta. Ako želite da agent koristi drugo ime hosta ili IP adresu, navedite nove vrijednosti koristeći direktivu **AgentHostNameAndIP** na sljedeći način:

## **AgentHostNameAndIP name ip**

Gdje je *name* ime hosta, a *ip* IP adresa.

# **Pokretanje PowerVP GUI-ja**

Možete pokrenuti PowerVP GUI iz izbornika **Pokreni** u Windows operativnom sistemu ili jednom od drugih metoda za pokretanje PowerVP GUI-ja, kao što su s desktopa, iz crtice za brzo pokretanje ili iz programske grupe. Pronađite ikonu PowerVP za pokretanje PowerVP GUI-ja.

Ako ste postavili PowerVP GUI aplikaciju na poslužitelj aplikacija negdje u vašoj mreži, trebate otići u vaš pretražitelj u URL na poslužitelj aplikacija. Ovaj proces se često radi preko URL veze na Web stranici. Kontaktirajte osobu koja je instalirala PowerVP za URL da biste ga koristili za izvođenje PowerVP.

# <span id="page-16-0"></span>**Povezivanje s agentom**

Povežite PowerVP s PowerVP agentom na POWER sistemu. Nakon što povežete PowerVP na PowerVP agenta, PowerVP može prikazati POWER sistemske informacije u odjeljcima informacija o sistemu i o hostu.

Izvedite sljedeće korake za povezivanje PowerVP na PowerVP agenta:

- 1. Na PowerVP stranici dobrodošlice kliknite **Novo povezivanje**. Prikazuje se stranica Novo povezivanje.
- 2. Ispunite podatke na toj stranici.
	- v U polje **Host ime** upišite TCP/IP host ime za POWER sistem na koji ste instalirali agenta na razini sistema. Morate se povezati na agenta na razini sistema i upisati važeće ime i lozinku korisnika na POWER sistemu.
	- v Ako niste koristili default portove, trebate promijeniti portove.
	- v Ako izaberete da ćete koristiti samo SSL za vrijeme instalacije PowerVP agenta, označite kontrolnu kućicu **Sigurno** i očistite kontrolnu kućicu **Nije sigurno**.
	- v Ako želite vidjeti trenutne podatke očistite kontrolnu kućicu **Datum učitavanja**.
	- v Ako želite vidjeti povijesne podatke iz PowerVP spremišta podataka označite kontrolnu kućicu **Datum učitavanja** i navedite datum i vrijeme.
- 3. Kliknite **Povezivanje**.

PowerVP je sada povezan na vaš POWER sistem i POWER sistemske informacije se prikazuju u odjeljcima s informacijama o sistemu i hostu. Glavni panel prikazuje čvorove i particije na vašem POWER sistemu. Ako reproducirate povijesne podatke iz spremište podataka, možete koristiti gumbe DVR za brže premotavanje naprijed, natrag, zaustavljanje i tako dalje.

## **Pragovi i uzbune**

Možete konfigurirati PowerVP agenta za nadgledanje CPU-a i razina iskorištenja sabirnica i generirati uzbunu ako iskorištenje vašeg IBM POWER8 sistema baziranog na procesoru premaši konfigurirani prag za konfigurirani vremenski period.

Prije upotrebe ove funkcije analizirajte vaš sistem pomoću PowerVP grafičkog korisničkog sučelja (GUI) da biste odredili karakteristike iskorištenja sistema. Možete koristiti ove informacije za postavljanje pragova i uzbuna.

*uzbuna* je poruka u syslogu na AIX Virtualnom I/O poslužitelju (VIOS) i Linux operativnim sistemima i poruka u redu poruka sistemskog operatera, QSYSOPR na IBM i. Možete zatim koristiti mehanizme operativnog sistema da biste promatrali poruke i informirali vaše administratore sistema o problemima. Konfiguracijski parametri sastoji se od praga (postotak iskorištenja) koji pokreće uzbunu, količine vremena (trajanje) za iskorištenje koje premaši taj prag prije nego se generira uzbuna (tako da se može izbjeći svaki manje važan iskorak), količine vremena čekanja prije slanja druge uzbune (ponovna uzbuna) dok se prag još premašuje i razine sysloga (za AIX, VIOS i Linux). Vrijeme ponovne uzbune dozvoljava vašim administratorima sistema poduzimanje akcije prije generiranje druge poruke.

Možete zatim koristiti aplikacije koje možda već imaju ovaj monitor QSYSOPR ili syslog za generiranje tekst poruka, e-pošta ili stranica za informiranje administratora sistema o situaciji.

Može se nadgledati iskorištenje CPU-a sistema i iskorištenje CPU-a pojedinačne particije. Možete nadgledati iskorištenja sabirnice napajanja, internode (A) sabirnice, intranode (X) sabirnice, memorijske sabirnice kontrolera i I/O sabirnice. The contract of the contract of the contract of the contract of the contract of the contract of the contract of the contract of the contract of the contract of the contract of the contract of the contract of the

Konfiguracijska datoteka powervp.conf PowerVP agenta sadrži konfiguracijske informacije. Ova datoteka je smještena u /etc/opt/ibm/powervp direktorij na AIX-u, VIOS-u i Linuxu i u /QIBM/UserData/powervp direktorij na IBM i. Slijede direktive konfiguracijske datoteke:

- v **UtilizationAlertPartitionCPU** *razina ponovne uzbune prema postotku trajanja*
- v **UtilizationAlertSystemCPU** *razina ponovne uzbune prema postotku trajanja*
- v **UtilizationAlertAbus** *razina ponovne uzbune prema postotku trajanja*
- v **UtilizationAlertXbus** *razina ponovne uzbune prema postotku trajanja*
- v **UtilizationAlertMCbus** *razina ponovne uzbune prema postotku trajanja*
- v **UtilizationAlertInputIObus** *razina ponovne uzbune prema postotku trajanja*
- v **UtilizationAlertOutputIObus** *razina ponovne uzbune prema postotku trajanja*

U svakoj od ovih direktiva *postotak* se odnosi na prag postotka iskorištenja kod kojeg se pokreće nadgledanje uzbuna. *Trajanje* je količina vremena, u sekundama, za koje iskorištenje mora premašiti navedeni *postotak* prije nego se generira uzbuna. *Ponovna uzbuna* je količina vremena, u sekundama, nakon slanja uzbune prije nego što će se poslati druga uzbuna (pod uvjetom da iskorištenje nastavlja premašivati prag). *Razina* navodi ozbiljnost greške koja se prijavljuje. *Razina* se koristi samo za AIX, VIOS i Linux. Ignorira se na n IBM i. *Razina* se postavlja na *Napomena* za Linux, AIX i VIOS. Ispravne vrijednosti za *razinu* uključuju razine syslog ozbiljnosti *Hitnost, Uzbuna, Kritično, Greška, Upozorenje, Napomena* i *Informativno*. Sredstvo sysloga bit će *daemon*.

Možete izabrati konfiguriranje samo situacija koje želite nadgledati. Za situacije koje ne želite nadgledati nemojte navesti nikakvu direktivu konfiguracijske datoteke.

SystemCPU iskorištenje je CPU iskorištenje cijelog POWER sistema baziranog na procesoru koje uključuje sve particije za sve aktivirane jezgre.

PartitionCPU iskorištenje je CPU iskorištenje pojedinačne particije bazirane na njenom ovlaštenom kapacitetu procesora. The contract of the contract of the contract of the contract of the contract of the contract of the contract of the contract of the contract of the contract of the contract of the contract of the contract of the

Abus i Xbus iskorištenje može se koristiti za nadgledanje afiniteta particije sistema.

MCbus iskorištenje može se koristiti za nadgledanje dodjele memorije i afiniteta sistema.

InputIObus i OutputIObus iskorištenje dozvoljava vam odvojeno nadgledanje dolaznog i izlaznog I/O za visoko iskorištenje.

Za IBM i operativni sistem, PowerVP šalje poruku u QSYSOPR red poruka. Slijede ID-ovi poruka:

- v SLE0121 za UtilizationAlertSystemCPU
- v SLE0122 za UtilizationAlertPartitionCPU
- v SLE0123 za UtilizationAlertAbus
- v SLE0124 za UtilizationAlertXbus
- v SLE0125 za UtilizationAlertMCbus
- v SLE0126 za UtilizationAlertInputIObus i UtilizationAlertOutputIObus

Za AIX, VIOS i Linux operativni sistem (i za IBM i) tekst poruke počinje s identifikatorom poruke:

- v MSG0107 za UtilizationAlertSystemCPU
- v MSG0106 za UtilizationAlertPartitionCPU
- MSG0108 za UtilizationAlertAbus **belief that the contract of the contract of the contract of the contract of the contract of the contract of the contract of the contract of the contract of the contract of the contract of**
- MSG0109 za UtilizationAlertXbus
- MSG0110 za UtilizationAlertMCbus
- v MSG0111 za UtilizationAlertInputIObus i UtilizationAlertOutputIObus

Kao dodatak poruci u QSYSOPR-u ili syslogu, PowerVP zapisuje poruku u dnevnik posla za PowerVP agenta na IBM i i u datoteku /var/log/powervp.log na AIX, VIOS i Linux.

## <span id="page-18-0"></span>**Trajno spremište podataka**

PowerVP agent može se konfigurirati za zapisivanje podataka o PowerVP performansama u datoteku, koja se naziva *spremište podataka*. Možete konfigurirati spremište podataka za zapisivanje podataka o PowerVP performansama, stazu datoteke u kojoj se pohranjuju podaci, vrijeme korištenja trenutne datoteke prije njezinog zatvaranja i otvaranja nove datoteke spremišta ili veličinu datoteke kod koje se ta datoteka zatvara i otvara nova datoteka spremišta. Osim toga, možete konfigurirati i vrijeme zadržavanja arhiviranih datoteka na vašem POWER procesorski baziranom poslužitelju.

PowerVP agent možete konfigurirati tako da zapisuje podatke o PowerVP performansama u datoteku nazvanu *spremište podataka*. Da biste konfigurirali spremište podataka, morate promijeniti konfiguracijsku datoteku PowerVP agenta. Kada zapisujete podatke o PowerVP performansama, PowerVP koristi prostor na sistemskom disku za POWER. Količina prostora ovisi o veličini vašeg POWER sistema, broju particija konfiguriranih na vašem POWER sistemu i intervalu uzorka koji je konfiguriran za PowerVP agent. Morate pratiti veličinu PowerVP datoteke za zapisivanje da biste mogli osigurati dovoljno prostora. Možete upotrijebiti direktive LogFileRotation i LogFileArchive za kontroliranje PowerVP spremišta podataka. Možete upotrijebiti i direktivu SampleInterval za smanjivanje količine podataka o performansama koje se zapisuju u spremište podataka. Konfiguracijska datoteka za PowerVP je /etc/opt/ibm/powervp/powervp.conf na AIX, VIOS i Linux operativnim sistemima i /QIBM/UserData/powervp/ powervp.conf na IBM i operativnom sistemu.

## **Direktive konfiguracijske datoteke**

Možete omogućiti ili onemogućiti zapisivanje, navesti stazu za datoteku spremišta podataka, navesti veličinu datoteke ili vremenski okvir prelaska na novu datoteku i postaviti broj dana za zadržavanje arhive koristeći direktive konfiguracijske datoteke koje se odnose na PowerVP spremište podataka.

## **LogData**

Direktiva konfiguracijske datoteke LogData koristi se za omogućavanje ili onemogućavanje PowerVP spremišta podataka. Ova direktiva ima jedan parametar s vrijednostima *Da* ili *Ne*. Default vrijednost je *Ne*.

### **LogFilePath**

Direktiva konfiguracijske datoteke LogFilePath koristi se za određivanje gdje PowerVP mora pohraniti datoteku spremišta podataka. Default lokacija je /opt/ibm/powervp/logs na AIX-u, VIOS-u i Linuxu i /QIBM/UserData/powervp/logs na IBM i. Ne spremajte nikakve druge datoteke u ovaj folder. Agent PowerVP se može konfigurirati za arhiviranje starih datoteka spremišta podataka. Efikasnost arhiviranja je bolja ako su samo datoteke PowerVP spremišta podataka pohranjene u folder. Ime datoteke kontrolira PowerVP i ima sljedeći format: **PVPmmddyyyyhhmmss.csv**, gdje je *mmddyyyy* mjesec/dan/godina i *hhmmss* sat/minuta/sekunda prvog podatka o izvedbi u datoteci. Datoteka je u formatu vrijednosti odijeljene zarezom (CSV), koju možete importirati u aplikacije tabličnih zapisa.

### **LogFileRotation**

Direktiva konfiguracijske datoteke LogFileRotation dozvoljava vam kontrolu kada PowerVP zatvori trenutnu datoteku spremišta podataka i započne pohranjivanje podataka u novu datoteku, dozvoljavajući vam kontroliranje veličine datoteka spremišta podataka. Možete postaviti broj sati koliko će PowerVP zapisivati u datoteku prije nego što je zatvori i počne pisati u novu datoteku. Možete također postaviti veličinu datoteke spremišta podataka. Za specificiranje vremena, navedite broj između 1 i 24 iza kojeg slijedi slovo H. Na primjer, 12H znači 12 sati. Za specificiranje veličine datoteke, navedite broj iza kojeg slijedi slovo M (za megabajte) ili G (za gigabajte). Ako koristite veličinu datoteke, PowerVP izvodi rotaciju datoteke kada se veličina datoteke približi toj vrijednosti. Budući da je svaki red datoteke različite veličine, rezultirajuće veličine datoteka neće odgovarati vrijednosti. Minimalna vrijednost za veličinu je 100M. PowerVP rotira datoteku dnevnika u ponoć, 00:00:00 vrijeme za bilo koju metodu rotacije.

## **LogFileArchive**

Direktiva konfiguracije LogFileArchive dozvoljava vam kontroliranje kako dugo se datoteke spremišta podataka zadržavaju na vašem POWER poslužitelju. Ova direktiva uzima pojedinačnu numeričku vrijednost, koja je broj dana za zadržavanje datoteka spremišta podataka. U ponoć, PowerVP agent određuje da li se koja

<span id="page-19-0"></span>datoteka mora arhivirati i izvodi operaciju arhiviranja. Default vrijednost je 7 dana. Ako datoteku spremišta podataka koristi druga aplikacija kada je PowerVP pokuša arhivirati, datoteka se označi za brisanje i bit će obrisana kada aplikacija zatvori datoteku.

Za prikaz snimljenih informacija iz PowerVP spremišta podataka, pogledajte ["Pokretanje i kori](#page-15-0)štenje PowerVP [GUI-ja" na stranici 10.](#page-15-0) Navedite datum i vrijeme kao vrijeme početka, koje upućuje PowerVP agenta na pronalaženje podataka za taj datum i vrijeme i pošalje ih u PowerVP GUI.

## **Format spremišta podataka**

Spremište podataka se upisuje s jedinstvenim slogovima za svaki tip podataka o izvedbi s vrijednostima odijeljenim zarezom (csv). Za trajno spremište podataka koje će koristiti drugi alati, ono se strukturira kao unosi informacija za svaki različiti slog koji sadrži podatke o izvedbi. Ovi unosi informacija se upisuju na početak svake datoteke. Ovi slogovi sadrže naziv stupca za tip reda. Prvi stupac svakog reda je *ključ* za podatak u tom redu. Svi redovi koji odgovaraju prvom stupcu (osim za AAA redove) su isti podaci, ali se odnose na različito vrijeme ili različit modul procesora, hardversku jezgru procesora, particiju, disk, Ethernet liniju ili događaj.

Posebni tipovi redova su: AAA i ZZZZ. AAA redovi sadrže općenite informacije o POWER sistemu i o PowerVP. Ovi tipovi redova uključuju PowerVP verziju, operativni sistem i razinu izdanja za particiju na kojoj se izvodi agent, brzinu i druge informacije o POWER sistemu. ZZZZ redovi sadrži informaciju o vremenskoj oznaci. Informacija o vremenskoj oznaci ima identifikator vremenske oznake u drugom stupcu koji je u formatu Txxxxx gdje je x broj i T00000 se koristi za red informacije. ZZZZ redovi imaju također stupac za vojno vrijeme, datum, numeričku vremensku oznaku (sekunde od 00:00 sati, 1. siječanj, 1970, UTC) i numerički registar vremenske baze od POWER sistema. Identifikator vremenske oznake koristi se u svim drugim unosima da bi uputio na vrijeme podatka u redu.

Drugi stupac svih redova (osim redova vremenske oznake i redova informacija) je stupac brojača pojavljivanja. Ako je brojač pojavljivanja nula, znači da su ostatak reda oznake stupaca, dok su ostaci redova brze snimke podataka s brojanjem pojavljivanja koja se povećavaju za jedinstvene informacije u tom vremenu. Treći stupac svakog reda (osim redova vremenskih oznaka i redova informacija) je vremenski stupac i koristi se za uzajamno povezivanje reda s ispravnim redom vremenske oznake.

## **Unosi vremenskih oznaka**

Slog definicije vremenske oznake ima također red definicije sa stupcem sekunde postavljenim na T00000, što pokazuje da je na red zaglavlja.

v ZZZZ, T00000, vojno vrijeme u HH:MM:SS, datum u DD-MM-YYYY, vremenska oznaka u sekundama proteklih od 00:00 sati od 1. siječnja 1070 UTC, registar vremenske baze

Redovi vremenske oznake slični su sljedećim primjerima. Budući da se PowerVP prebacuje preko datoteke spremišta podataka u ponoć svakog dana, najveći vremenski identifikator je T86400.

- v ZZZZ, T00001, 13:50:00, 25/01/2014, 1390679400
- v ZZZZ, T00002, 13:50:01, 25/01/2014, 1390679401

## **PowerVP unosi informacija**

Sljedeći unosi se uključuju kao prvi unosi u svaku datoteku. Unosi se navode samo jednom u datoteku.

Red PowerVP programa sadrži PowerVP.

v AAA, ime programa, PowerVP

PowerVP red verzije sadrži verziju, izdanje i razinu izmjena (VRM) PowerVP proizvoda. PowerVP V1R1M3 podržava spremište podataka. Verzija se ažurira s trenutnim VRM i paketom popravaka koji se koriste za proizvodnju podataka. Na primjer:

- v AAA, verzija, V1R1M3
- v AAA, verzija, V1R1M3 SP1

Red operativnog sistema sadrži operativni sistem za agenta. Datoteka je u ASCII formatu za sve operativne sisteme, uključujući IBM i. Red operativnog sistema ima jedan od sljedećih unosa:

- v AAA, operativni sistem, AIX
- v AAA, operativni sistem, IBM i
- v AAA, operativni sistem, Linux
- v AAA, operativni sistem, VIOS

Red verzije operativnog sistema sadrži verziju operativnog sistema na kojem se izvodio agent. Za IBM i, unos je sličan sljedećem primjeru:

- v AAA, verzija operativnog sistema, V7R2M0
- Za AIX, unos je sličan sljedećem primjeru:
- v AAA, verzija operativnog sistema, 7.1.0.0

Za Linux, unos je sličan sljedećim primjerima:

- v AAA, verzija operativnog sistema, RHEL 7.0
- v AAA, verzija operativnog sistema, SLES 11 SP3
- v AAA, verzija operativnog sistema, VIOS 2.2.3.4

Tip reda agenta označava da li je red napisan od strane agenta sistemske razine ili agenta razine particije. Agenti sistemske razine zapisuju oboje, sistemske i particijske podatke u datoteku, dok agenti razine particije zapisuju samo particijske podatke u datoteku.

- AAA, tip agenta, sistem
- v AAA, tip agenta, particija

Red TCP/IP host imena sadrži host ime TCP/IP agenta. Host ime ne treba biti potpuno kvalificirano, ovisni o konfiguraciji TCP/IP operativnog sistema na agentu.

- v AAA, host ime agenta, mysystem
- v AAA, host ime agenta, mycompany.com

Red verzije procesora sadrži verziju procesora POWER sistema. Unos je sličan sljedećim primjerima:

- v AAA, verzija procesora, POWER7
- v AAA, verzija procesora, POWER8

Red brzine agenta sadrži brzinu u sekundama.

v AAA, brzina u sekundama, 1

Red frekvencije sistemskog sata napajanja sadrži frekvenciju sata u megahercima.

v AAA, frekvencija sata u MHz, 3920

Red frekvencije vremenske baze sistema napajanja sadrži frekvenciju vremenske baze u megahercima.

v AAA, frekvencija vremenske baze u MHz, 512

Red serijskog broja napajanja sistema sadrži serijski broj Power sistema.

v AAA, serijski broj sistema, 10CD93T

Red informacija vremenske zone sadrži pomak vremenske zone particije od Greenwich Mean Time (GMT).

- v AAA, pomak vremenske zone particije, 6
- v AAA, pomak vremenske zone particije, -2

## <span id="page-21-0"></span>**Topologija**

Unosi topologije sadrže informacije o fizičkoj topologiji za POWER sistem. U datoteci mogu postojati višestruki unosi topologije. Ako su čvorovi, čipovi ili jezgre aktivirani ili deaktivirani, naredni slogovi topologije se pohranjuju u datoteku koja sadrži vrijeme kada se dogodila promjena topologije.

## **Topologija sistema:**

SYSTOP slog sistemske topologije sadrži cijele brojeve za broj čvorova, čipova, jezgri i virtualnih procesorima na POWER sistemu. Svaka datoteka sadrži informacije za samo jedan POWER sistem, dok SYSTOP slog sadrži samo redove 0 i 1. Ako se promijeni hardverska konfiguracija dok radi PowerVP, upiše se novi SYSTOP slog koji označava novu konfiguraciju.

v SYSTOP, 0, T00000, broj čvorova, broj čipova, broj jezgri, broj virtualnih procesora

Nakon promjene hardverske konfiguracije, unos je sličan sljedećim primjerima:

- v SYSTOP, 1, T00001, 3, 12, 96, 384
- v SYSTOP, 1, T00090, 4, 16, 128, 512

## **Topologija čipa:**

Redovi CHIPTOP topologije čipa sadrže informacije o modulima procesora (čipovi) na sistemu. Svaki modul procesora ima vlastiti drugi stupac koji počinje s 1 i povećava se za svaki modul procesora. Ako se promijeni topologija, CHIPTOP redovi se ponovno upisuju pomoću stupca vremena postavljenim tako da pokazuje vrijeme promjene. Redovi sadrže cijele brojeve za stupce ID-a i stupce za širinu. Za stupce sabirnice, veza pripojena stupcu sadrži vrijednost Da ili Ne. Ako je sabirnica povezana, vrijednost je Da. Odgovarajući čvor krajnje točka veze ili stupac ID čvora označavaju čvor ili ID čipa krajnje točke. Ako sabirnica nije povezana, vrijednost je Ne. ID krajnje točke je 0, što ne pokazuje da je povezana s čipom ili čvorom 0. Za GX, PHB i MC sabirnice pripojeni stupac također ima vrijednost Da ili Ne.

- v CHIPTOP, 0, T00000, ID fizičkog čipa, ID hardverskog čipa, ID vlaknastog čipa, ID hardverskog čvora, A (ABC) širina sabirnice, X (WXYZ) širina sabirnice, GX širina sabirnice, MC širina sabirnice, PHB širina sabirnice, A0 (A) pripojena veza, A0 (A) ID čvora krajnje točke veze, A1 (B) pripojena veza, A1 (B) ID čvora krajnje točke veze, A2 (C) pripojena veza, A2 (C) ID čvora krajnje točke veze, X0 (W) pripojena veza, X0 (W) ID čipa krajnje točke veze, X1 (X) pripojena veza, X1 (X) ID čipa krajnje točke veze, X2 (Y) pripojena veza, X2 (Y) ID čipa krajnje točke veze, X3 (Z) pripojena veza, X3 (Z) ID čipa krajnje točke veze, GX0/PHB0 pripojena sabirnica, GX1/PHB1 pripojena sabirnica, PHB2 pripojena sabirnica, PHB3 pripojena sabirnica, MC0 pripojena sabirnica, MC1 pripojena sabirnica, MC2 pripojena sabirnica, MC3 pripojena sabirnica
- v CHIPTOP, 1, T00001, 0, 0, 0, 0, 2, 2, 2, 2, 2, Da, 2, Da, 2, Ne, 0, Da, 1, Da, 2, Ne, 0, Ne, 0, Da, Ne, Ne, Ne, Ne, Da, Ne, Ne
- v CHIPTOP, 002, T00001, 1, 1, 1, 0, 2, 2, 2, 2, 2, Da, 2, Da, 0, Ne, 0, Da, 1, Da, 2, Ne, 0, Ne, 0, Ne, Da, Ne, No, Da, Ne, Ne, Ne

## **Topologija jezgre:**

CORETOP slogovi topologije jezgre sadrže informacije o jezgri procesora na sistemu. Drugi stupac 0 označava slog naziva stupca. Svaka jezgra ima vlastiti slog s drugim stupcem koji počinje s 001 i povećava se za svaku jezgru. Ako se promijeni topologija, CORETOP slogovi bi će ponovno upisani nakon sto se novi CHIPTOP slogovi napišu pomoću vremenskog stupca postavljenog za označavanje vremena promjene. Slogovi sadrže cijele brojeve za sve stavke osim stanja jezgre, koje ima znakovnu vrijednost i ima jednu od sljedećih vrijednosti: Nije instalirana, Nije pod nazorom, Dijeljena, Posuđena ili Namjenska. Dodijeljena particija je cijeli broj 65535 ako jezgra nije dodijeljena namjenskoj particiji ili ako je u zajedničkoj grupi.

- v CORETOP, 0, T00000, ID jezgre, ID čipa, ID modula, ID čvora, stanje jezgre, ID logičkog procesora, registar identifikacije procesora, ID dodijeljene particije, nominalna frekvencija u MHz, trenutna frekvencija u MHz, domena primarnog afiniteta, domena sekundarnog afiniteta
- v CORETOP, 1, T00001, 0, 0, 0, 0, namjenski, 1, 0, 1, 4000, 4004, 0, 1
- v CORETOP, 2, T00001, 1, 0, 0, 0, zajednički, 4, 4, 65535, 4000, 4004, 0, 1

<span id="page-22-0"></span>v CORETOP, 3, T00001, 2, 0, 0, 0, posuđeni, 8, 8, 65535, 4000, 40004, 0, 1

#### **Registrirane particije:**

Unosi registrirane particije REGLPARS definiraju particije koje se registriraju kao agenti razine particije s agentom sistemske razine. Drugi stupac 0 označava slog naziva stupca. Svaki unos registrirane particije ima vlastiti slog sa stupcem sekunde koji počinje s 001 i povećava se za svaku registriranu particiju. Ako se particija registrira ili se sama ukloni iz liste particija, REGLPARS slogovi se upisuju sa stupcem vremena postavljenim tako da pokazuje vrijeme promjene. The contract of the contract of the contract of the contract of the contract of the contract of the contract of the contract of the contract of the contract of the contract of the contract of the contract of the

- v REGLPARS, 0, T00000, ID particije, verzija, operativni sistem, tip agenta, verzija procesora, tip provjere identiteta, host ime, IP adresa
- v REGLPARS, 1, T00001, 0, 3, AIX, particija, POWER8, sistem, myvios.domain.com, 9.5.11.11
- v REGLPARS, 2, T00001, 1, 3, IBM i, particija, POWER8, sistem, myibmi.domain.com, 9.5.11.12
- v REGLPARS, 3, T00001, 2, 3, Linux, particija, POWER8, sistem, myrhel.domain.com, 9.5.11.13
- v REGLPARS, 4, T00001, 3, 3, VIOS, sistem, POWER8, sistem, myvios.domain.com, 9.5.11.14

### **Informacije o afinitetu po domeni:**

Unosi AFFDTOP topologije domene afiniteta definiraju domene afiniteta na sistemu. Drugi stupac 0 označava slog naziva stupca. Svaka domena afiniteta ima vlastiti slog s drugim stupcem koji počinje s 001 i povećava se za svaku domenu afiniteta. Ako se promijeni topologija, AFFDTOP slogovi se ponovno upisuju s vremenskim stupcem postavljenim tako da pokazuje vrijeme promjene.

- v AFFDTOP, 0, T00000, primarna domena, sekundarna domena, ukupno jedinica procesora, slobodne jedinice namjenskog procesora, slobodne jedinice zajedničkog procesora, ukupna memorija, slobodna memorija, broj particija u domeni
- v AFFDTOP, 1, T00001, 1, 0, 600, 100, 100, 256, 10, 13

### **Informacije o afinitetu po particiji:**

Unosi AFFPTOP topologije particije afiniteta definiraju particiju afiniteta. Drugi stupac od 000 označava slog naziva stupca. Svaka particija ima vlastiti slog s drugim stupcem koji počinje s 001 i povećava se za svaku particiju. Ako se promijeni topologija, AFFPTOP slogovi se ponovno upisuju pomoću stupca vremena postavljenim tako da pokazuje vrijeme promjene. Polje širenja mjesta je znak i sadrži jednu od sljedećih vrijednosti: nepoznato, sadržano u primarnoj domeni, sadržano u sekundarnoj domeni, rašireno preko sekundarne domene, gdjegod stane ili pomiješano. Sva ostala polja su numerici. Svaki slog particije također sadrži brojne slogove elemenata afiniteta. Zadnje polje u AFFPTOP slogu pokazuje koliko mnogo slogova elemenata afiniteta slijedi i polje ID particije u elementima odgovara ID-u particije u slogu particije.

- v AFFPTOP, 0, T00000, ID particije, broj dodjela, širenje mjesta, rezultat afiniteta (0-100), broj elemenata domene afiniteta
- v AFFPTOP, 1, T00001, 1, 1027, 1, 90, 2

Elementi afiniteta su slični sljedećim primjerima:

- v AFFPELE, 0, T00000, ID particije, primarna domena afiniteta, sekundarni indeks domene, dodijeljene jedinice namjenskog procesora, dodijeljeni default namjenske memorije, namjenskoj memoriji dodijeljena rezervirana 1, namjenskoj memoriji dodijeljeno rezervirano 2, namjenskoj memoriji dodijeljeno 16 GB stranica
- v AFFPELE, 1, T00001, 1, 2, 2, 2, 600, 124, 0, 0
- v AFFPELE, 1, T00001, 1, 2, 3, 2, 600, 244, 0, 0

#### **Informacije domene afiniteta po virtualnom procesoru:**

Informacije AFFVPROC domene afiniteta koje pružaju slogovi virtualnog procesora definiraju afinitet domene prema virtualnom procesoru. Drugi stupac od 000 označava slog naziva stupca. Svaki virtualni procesor ima vlastiti slog s

<span id="page-23-0"></span>drugim stupcem koji počinje s 001 i povećava se za svaki virtualni procesor. Ako se promijeni topologija, AFFVPROC slogovi se ponovno upisuju pomoću stupca vremena postavljenim tako da pokazuje vrijeme promjene. Sva polja su numerici. **Exercía e a un antigo de la contrada en la contrada en la contrada en la contrada en la contrada en** 

- v AFFVPROC, 0, T00000, ID particije, indeks virtualnog procesora, indeks fizičkog procesora, indeks primarne domene afiniteta, indeks sekundarne domene afiniteta
- v AFFVPROC, 1, T00001, 1, 3, 4, 2, 4

## **Podaci sistemskog agenta**

Informacije agenta sistemske razine dohvaćaju se iz hipervizora za sve particije i jezgre na sistemu.

## **Iskorištenje CPU-a po jezgri:**

Podaci o iskorištenju CPU-a dohvaćaju se iz POWER hipervizora sistema pomoću ID-a jezgre. Svaka jezgra ima vlastiti red s drugim stupcem koji počinje s 1 i povećava se za svaku jezgru.

- v SCPUBC, 0, T00000, ID jezgre, korisnička plus jezgra Processor Utilization Resource Register (PURR) delta, delta nefiltriran PURR, delta instrukcije izvođenja, delta ukupni ciklusi izvođenja, delta vremenska baza za ovaj primjer, trenutna frekvencija jezgre u MHz
- v SCPUBC, 1, T00001, 8, 105582, 253924, 15066481, 98522555, 180168156, 3255

## **Ciklusi vremenske baze prema jezgri:**

Iskorištenje ciklusa vremenske baze dohvaća se pomoću jezgre. Svaka jezgra ima vlastiti red s drugim stupcem koji počinje s 1 i povećava se za svaku jezgru.

- v SCYCBC, 0, T00000, ID jezgre, delta ciklus vremenske baze, delta vremenska baza
- v SCYCBC, 1, T00001, 8, 239116358, 527434092

## **Iskorištenje sabirnice po vremenskoj bazi prema jezgri:**

POWER iskorištenje sabirnice dohvaća se pomoći čipa. Svaki čip ima vlastiti red s drugim stupcem koji počinje s 1 i povećava se za svaki čip. POWER8 sistemi ne sadrže ovu informaciju. Zbog toga datoteka ne sadrži nikakve slogove za POWER8.

- v SBUSBCH, 0, T00000, ID čipa, A0 (A) postotak iskorištenja sabirnice, A1 (B) postotak iskorištenja sabirnice, A2 (C) postotak iskorištenja sabirnice, X0 (W) postotak iskorištenja sabirnice, X1 (X) postotak iskorištenja sabirnice, X2 (Y) postotak iskorištenja sabirnice, X3 (Z) postotak iskorištenja sabirnice, ulazni PHB0 ili GX0 postotak iskorištenja sabirnice, ulazna PHB0 ili GX0 brzina sabirnice, ulazni PHB1 ili GX1 postotak iskorištenja sabirnice, ulazna PHB1 ili GX1 brzina sabirnice, ulazni PHB2 postotak iskorištenja sabirnice, ulazna PHB2 brzina sabirnica, izlazni PHB3 postotak iskorištenja sabirnice, izlazna PHB3 brzina sabirnica, izlazni PHB0 ili GX0 postotak iskorištenja sabirnice, izlazni PHB0 ili GX0 brzina sabirnica, izlazni PHB1 ili GX1 postotak iskorištenja sabirnica, izlazna PHB1 ili GX1 brzina sabirnice, izlazni PHB2 postotak iskorištenja sabirnice, izlazna PHB2 brzina sabirnice, izlazni PHB3 postotak iskorištenja sabirnice, izlazna PHB3 brzina sabirnice, MC0 postotak iskorištenja sabirnice, MC1 postotak iskorištenja sabirnice, MC2 postotak iskorištenja sabirnice, MC3 postotak iskorištenja sabirnice
- v SBUSBCH, 1, T00001, 5, 1, 0, 0, 4, 3, 0, 1, 65, 0, 0, 0, 0, 0, 0, 5, 389, 0, 0, 0, 0, 0, 0, 9, 8, 0, 0

## **Iskorištenje CPU-a po particiji:**

Iskorištenje CPU-a po particiji sastoji se od odobrenih, ograničenih, neograničenih, doniranih i nezaposlenih CPU ciklusa po particiji. Svaka particija ima vlastiti red u kojem drugi stupac počinje s 1 i povećava se za svaku particiju.

- v SCPUBP, 0, T00000, ID particije, odobreni kapacitet, ograničeni ciklusi, neograničeni ciklusi, donirani ciklusi, nezaposleni ciklusi.
- v SCPUBP, 1, T00001, 6, 100.00, 51.79, 41.79, 0.0, 2.71

## <span id="page-24-0"></span>**Metrika particije:**

Slog metrika particija sastoji se od pojedinačnih metrika particije. Svaka particija ima vlastiti red u kojem drugi stupac počinje s 1 i povećava se za svaku particiju.

- v SMETRICBP, 0, T00000, ID particije, verzija podataka o izvedbi, delta ciklusi vremenske baze koji čekaju na pravo vlasništva, delta broj puta čekanja na pravo vlasništva, delta ciklusi vremenske baze koji čekaju na fizički procesor, delta broj puta je LPAR poslan na izvođenje, delta otprema home procesora, delta otprema primarne domene afiniteta, delta otprema sekundarne domene afiniteta, delta udaljene otpreme, delta otpreme namjenskog doniranog procesora, delta brojač instrukcija, delta ciklusi vremenske baze
- v SMETRICBP, 1, T00001, 6, 8, 300, 2, 200, 20, 18, 1, 1, 0, 0, 23245, 34323895

## **Podaci agenta particije**

Sljedeći zapisi su zapisi agenta na razini particije, što znači da ih skupljaju svi agenti, jer agenti na razini sistema skupljaju informacije na razini particije sami za sebe.

## **Status particije:**

Red statusa particije sadrži informacije o statusu particije. Za dohvat ovih informacija na AIX operativnom sistemu, PowerVP koristi perfstat() sučelja aplikativnog programiranja (API-je); na Linux operativnom sistemu koristi informacije koje se nalaze u datoteci /proc/ppc64/lparcfg; a na IBM i koristi sistemske API-je za dohvat informacija.

- v PSTAT, 0, T00000, ID particije, namjenska ili dijeljena, ograničena ili neograničena, je li omogućeno doniranje, odobreni kapacitet, aktivni procesori u dijeljenom spremištu, naziv particije
- v PSTAT, 1, T00001, 4, Dijeljena, Neograničena, Ne, 1, 7, PARTITION4

## **Particijski ciklusi po instrukciji (CPI):**

Red CPI-ja particije sadrži informacije o ciklusima po instrukciji dobivene od jedinice za nadgledanje performansi (PMU). PowerVP skuplja brojače događaja za sljedeće grupe na POWER8: pm\_utilization, pm\_cpi\_stack2, pm\_cpi\_stack4, pm\_cpi\_stack15, pm\_cpi\_stack18, pm\_dsource1, pm\_dsource4, pm\_dsource5, pm\_dsource6, pm\_dsource 7 i pm\_dsource8 te za sljedeće grupe na POWER7: pm\_dlatencies3, pm\_cpi\_stack1, pm\_cpi\_stack2, pm\_cpi\_stack7, pm\_dsource1, pm\_dsource2, pm\_dsource3, pm\_dsource4, pm\_dsource5, pm\_dsource6, pm\_psource10, pm\_dsource12 i pm\_prefetch2.

- v PCPI, 0, T00001, naziv grupe, brojač događaja 1, brojač događaja 2, brojač događaja 3, brojač događaja 4, brojač događaja 5, brojač događaja 6
- PCPI, 1, T00001, pm\_utilization, 9790840, 8165099, 3656739, 2536237, 2536237, 8165035

## **Propusnost Etherneta particije:**

Red propusnosti Etherneta particije sadrži brojače slanja/primanja preko Etherneta za Ethernet sučelje na particiji.

- v PENET, 0, T00000, naziv sučelja, kilobajta poslano, kilobajta primljeno
- v PENET, 1, T00001, en0, 6256, 3425

## **I/O diska particije:**

Red koji sadrži I/O diska particije prikazuje I/O diska za particiju.

- v PDISK, 000, T00000, naziv, kilobajta pročitano, kilobajta zapisano
- v PDISK, 001, T00001, hdisk0, 2.57, 4.75

### **CPU ciklusi particije:**

Red CPU ciklusa particije sadrži tipove CPU ciklusa koje particija koristi.

- v PCPU, 0, T00000, odobreni ciklusi, ograničeni ciklusi, neograničeni ciklusi, donirani ciklusi, nezaposleni ciklusi.
- PCPU, 1, T00001, 100.00, 51.47, 43.27, 0.0, 2.71

# <span id="page-25-0"></span>**Zapisivanje i prikaz mjerenja performansi u PowerVP**

Možete koristiti PowerVP za zapisivanje i spremanje mjerenja performansi. PowerVP spremište podataka na agentu može kontinuirano zapisivati mjerenja PowerVP performansi. Alternativno, možete zapisivati i spremati mjerenja performansi u datoteku na vašem poslužitelju aplikacija, koristeći PowerVP.

Ako se u PowerVP spremište podataka na agentu zapisuju mjerenja PowerVP performansi, možete ih prikazati za bilo koje razdoblje za koje ta mjerenja postoje u spremištu podataka. Kada prikazujete povijesne podatke o performansama s poslužitelja, možete koristiti DVD gumbe za premotavanje unaprijed, unatrag, za pauziranje i drugo.

Možete koristiti PowerVP za zapisivanje mjerenja performansi za vaš sistem dok on radi uz određeno radno opterećenje. Taj se zapis o performansama zatim može koristiti za usporedbu s aktivnim sistemom koji izvodi isto radno opterećenje, uz određene promjene u konfiguraciji. Ako planirate mijenjati konfiguraciju sistema, koristite ove funkcije zapisivanja da bi odredili utjecaj tih promjena na performanse. Možete usporediti zapisana mjerenja s vašim trenutnim performansama prikazom zapisanog u Web pretražitelju i pregledom trenutnih mjerenja performansi sistema u drugom Web pretražitelju. Za istovremeni pregled zapisanih mjerenja sistemskih performansi i trenutnih mjerenja sistemskih performansi morate otvoriti PowerVP GUI u dva odvojena prozora Web pretražitelja. Ne možete istovremeno gledati zapisana i trenutna mjerenja sistemskih performansi u istoj PowerVP GUI instanci.

Možete prikazati zapisana mjerenja performansi da bi vidjeli spremljene informacije o performansama. Spremljene informacije o performansama možete koristiti za provjeru utjecaja promjena konfiguracije na radno opterećenje. Možete zapisati podatke o trenutnom radnom opterećenju, zatim promijeniti postavke okoline i ponovno zapisati podatke o radnom opterećenju. Tada možete usporediti te podatke i provjeriti da li su vaše promjene postavki ili okoline uspješne.

Ako zapisujete podatke kroz duže vremenske periode, možda biste trebali promijeniti interval uzimanja uzoraka vašeg PowerVP agenta. Default je 1 sekunda. Ako ćete spremati zapise, preporuča se postavljanje veće vrijednosti za ovaj interval. Što je manji interval, to se više podataka zapisuje i datoteka raste mnogo brže. Konfiguracijska datoteka je u /QIBM/UserData/PowerVP/powervp.conf na IBM i te u /etc/opt/ibm/powervp/powervp.conf na AIX/VIOS i na Linux operativnim sistemima. Naziv direktive je SampleInterval. Ako promijenite ovu vrijednost, morate zaustaviti i ponovno pokrenuti PowerVP agent da bi se koristila nova vrijednost.

# **Zapisivanje mjerenja performansi**

Za zapisivanje mjerenja performansi kliknite **Počni zapisivanje** u DVR području u PowerVP GUI. Za istovremeno zapisivanje mjerenja performansi za određenu particiju kliknite **Počni zapisivanje** na okviru particije.

Za zaustavljanje zapisivanja performansi kliknite **Zaustavi zapisivanje**.

## **Prikaz zapisanih mjerenja performansi**

Za pregled zapisanih mjerenja performansi, odspojite se od PowerVP GUI iz nekog sistema koji radi i učitajte datoteku sa zapisanim mjerenjima performansi. Za učitavanje datoteke sa zapisanim mjerenjima kliknite **Učitaj**, prikazat će se ekran Učitavanje koji pokazuje folder za svaki sistem za koji ste zapisivali mjerenja. Izaberite datoteku s imenom koje sadrži datum i vrijeme zapisivanja.

Kliknite **Izbor** i zapisana mjerenja performansi će se početi prikazivati. Možete koristiti gumbe u odjeljku **Reproduciranje** da biste kontrolirali reprodukciju. Dostupne su standardne kontrole: Premotaj, Pauza, Brzo naprijed i Stop. Možete otvoriti čvorove za pregled informacija glavne memorije.

Ako ste istovremeno zapisivali podatke o performansama za određene particije, ti podaci se nalaze u posebnoj datoteci i moraju se učitati u drugi Web pretražitelj koji sadrži PowerVP GUI. Za pregled podataka koji su specifični za particiju, otvorite Web pretražitelj s PowerVP GUI instancom i kliknite **Učitaj**. Datoteke sa .slt ekstenzijom sadrže sistemske podatke, a datoteke s .prt ekstenzijom sadrže podatke specifične za particiju.

<span id="page-26-0"></span>Kad gledate zapisana mjerenja performansi u PowerVP GUI, ne možete se povezati na PowerVP GUI na aktivnom sistemu ili particiji. Za pregled mjerenja performansi za aktivni sistem ili particiju morate otvoriti poseban Web pretražitelj s PowerVP GUI instancom i povezati PowerVP na sistem ili particiju.

## **Korištenje PowerVP za pristup alatu VIOS savjetnik za izvedbu**

Alat VIOS savjetnik za performanse sadrži savjetodavne izvještaje koji se baziraju na ključnim mjerenjima performansi u različitim resursima particije koji se skupljaju iz VIOS okoline.

Alat VIOS savjetnik za performanse je uključen u VIOS počevši od VIOS verzije 2.2.2.0. Možete konfigurirati PowerVP agenta koji radi u VIOS-u da izvodi alat VIOS savjetnik za performanse prema rasporedu koristeći sljedeću VIOSAdvisor direktivu:

## **VIOSAdvisor runTime timeToRun**

Gdje je *runTime* trajanje vremena u kojem želite da VIOS savjetnik za izvedbu skuplja informacije prije nego što generira izvještaj. Ova vrijednost mora biti u rasponu od 10 - 60, u minutama. *timeToRun* je sat u danu kad želite da PowerVP pokrene VIOS savjetnika za izvedbu. Ova vrijednost mora biti u rasponu 0 - 23, u satima i mora odgovarati službenom vremenu u danu. Ako želite izvoditi više puta u danu, možete navesti više VIOSAdvisor direktiva.

Za prikaz VIOS Performance Advisor izvještaja u PowerVP grafičkom korisničkom sučelju (GUI), morate se povezati na PowerVP GUI na VIOS agentu. Zatim, u dijelu **VIOS Performance Advisor** možete vidjeti posljednji izvještaj ili izvještaj za određeni datum i vrijeme. Kad izaberete gledanje posljednjeg izvještaja, PowerVP pronalazi izvještaj i šalje ga u PowerVP GUI. Kad navedete datum i vrijeme, PowerVP šalje izvještaj koji ima vremensku oznaku jednaku ili šalje prvi izvještaj s većom vremenskom oznakom od navedenog datuma i vremena. Alternativno možete kreirati novi izvještaj izvođenjem alata VIOS Performance Advisora za određeno trajanje. Kad izaberete kreiranje novog izvještaja, PowerVP pokreće VIOS Performance Advisor alat. Kad se navedeno trajanje završi, PowerVP prima i prikazuje izlaz iz VIOS Performance Advisor alata.

## **PowerVP razmatranje sigurnosti**

PowerVP GUI traži ID korisnika i lozinku za pristup particiji agenta sistemske razine. Zbog toga, morate imati važeći ID korisnika i lozinku za ovu particiju da biste koristili PowerVP GUI. Nema drugih posebnih ovlaštenja koje trebate za pregledavanje informacija o PowerVP performansama.

Kada idete do particije da biste pogledali podatke specifične za particiju, PowerVP GUI se povezuje s agentom razine particije da dohvati podatke. Pregledajte sljedeća razmatranja o sigurnosti za agente razine particije.

- v PowerVP provjerava vaš identitet u agentu sistemske razine i ako je provjera identiteta uspješna, možete otići u particiju i pogledati podatke na razini particije bez da ste se prijavili u particiju agenta razine particije.
- v Ili pak možete zahtijevati da se ID korisnika i lozinka unesu za particiju.

U konfiguracijskoj datoteci agenta razine particije powervp.conf, direktiva **ClientAuthentication** kontrolira metodu provjere identiteta za agenta razine particije. Default vrijednost direktive je **sistem**. Default vrijednost znači da morate dokazati svoju autentičnost u particiji agenta sistemske razine prije drilldowna u informacije o performansama agenta razine particije. Morate navesti **particiju** kao vrijednost za ovu direktivu, što uzrokuje da PowerVP GUI od vas zatraži ID korisnika i lozinku za ovu particiju prije nego što možete pogledati drill-down podataka particije. Možete konfigurirati particije na sistemu za različite metode provjere identiteta, dozvoljavajući dodatnu sigurnost za particiju koju ona zahtijeva. Ako koristite **sistem** kao vrijednost direktive na svim vašim particijama, morate samo jednom navesti ID korisnika i lozinku.

Budući da je sada PowerVP GUI aplikacija koja se izvodi na poslužitelju aplikacija, možete koristiti mehanizme sigurnosti koji su sadržani u poslužitelju aplikacija da biste nametnuli dodatni pristup sigurnosti u PowerVP GUI aplikaciju. Trebate pogledati dokumentaciju za vaš poslužitelj aplikacija o informacijama kako konfigurirati ovu dodatnu sigurnost.

## <span id="page-27-0"></span>**Korištenje PowerVP za istraživanje i optimizaciju performansi**

PowerVP je IBM licencirani programski proizvod koji vam omogućuje razumijevanje i nadgledanje performansi za IBM Power Systems.

Klijenti su obično upoznati s performansama određene logičke particije uz pomoć opsežnog portfelja OS alata za performanse koje imaju AIX, IBM i i Linux. Međutim, kako su Power bazirani sistemi evoluirali, razumijevanje performansi cijelog Power Systema koji može biti host za više logičkih particija je postalo složenije, naročito zbog porasta popularnosti virtualizacije i cloud računalstva. PowerVP je napravljen da bi ispunio ovaj prazan prostor jer omogućuje nadgledanje i prikaz performansi čitavog sistema (ili okvira). PowerVP će vam dozvoliti nadgledanje ukupnih performansi i omogućiti vam drilldown u detaljnije poglede hardvera i softvera kao pomoć u identificiranju i rješavanju problema s performansama i optimiziranju performansi vašeg Power sistema.

PowerVP objašnjava Power Systems topologiju hardvera zajedno s metrikama iskorištavanja resursa za pomoć kod boljeg razumijevanja sistema. Ovi resursi uključuju čvorove, module procesora, čipove, jezgre, veze Power sabirnica, veze kontrolera memorije, GX I/O sabirnicu, disk pogone i tako dalje. Ovo iskorištavanje resursa prikazuje se pomoću tehnike mape grijanja u boji. Ove boje i pragovi mogu se prilagoditi tako da odgovaraju potrebama performanse određenog klijenta na smislen način. Na primjer, zeleno može značiti normalno, žuto može signalizirati oprez i crveno može značiti da je neki resurs izuzetno zaposlen i može zahtijevati akciju. PowerVP također dozvoljava mapiranje između stvarnih i virtualnih resursa procesora. Na primjer, kliknite na particiju i pogledajte koje su fizičke jezgre pridružene toj particiji.

PowerVP koristi drill-down pristup za analizu performansi. Pogled razine sistema objasnit će ukupne performanse na razini sistema s modulima procesora i vezama među čvorovima. Klik na određeni čvor hardvera bušit će u taj čvor pokazujući iskorištenje svake jezgre i veze unutar čvorova. Ispis svake particije prisutan je u oba pogleda pokazujući pravo vlasništva, iskorištenje i fizičko mapiranje hardvera. Klik na određenu particiju pružit će njenu detaljnu statistiku performansi. Kolektivno, ove metrike performanse mogu vam pomoći optimizirati performanse kod balansiranja resursa, poboljšanja afiniteta i djelotvornosti aplikacija.

# **Opći pojmovi koji se koriste za PowerVP**

Sljedeći pojmovi koji se koriste unutar PowerVP su ovdje opisani na način na koji ih treba tumačiti kada se koristi PowerVP. Navedeni su u logičkom poretku za čitanje.

**Sistem** Fizički sistem je čitavi Power System, uključujući sve resurse za CPU, memoriju, pohranu i drugo. Taj fizički sistem može sadržavati jednu ili više particija ili virtualnih sistema. Na određenim mjestima se sistem naziva okvirom ili CEC-om. Kada se ti izrazi odnose na PowerVP, nemojte koristiti pojmove sistem (fizički) i particija (virtualni sistem) kao sinonime.

### **Particija**

Logička particija (LPAR) je dio sistemskih resursa koji se može izvoditi zasebno, s vlastitim operativnim sistemom. Fizički sistem može imati jedan ili više LPAR-a (virtualnih sistema). Ti LPAR-i mogu biti namjenski ili dijeljeni (ograničeni ili neograničeni). Tim particijama upravlja hipervizor, kao što je PowerVP. U poglavljima o PowerVM u IBM Centru znanja možete pronaći opise tih povezanih pojmova (virtualni sistem, ovlaštenje, hardverska nit, VIOS, namjensko doniranje, preklapanje procesora, tipovi particija i drugo).

## **Hardverski čvor**

Osim kod najmanjih Power Systems sistema, fizički sistem je podijeljen u komponente nazvane knjige, pretinci ili čvorovi. Na primjer, Power 770/780 ima do četiri pretinca, Power 795 ima do osam knjiga.

**Utor** Utor je fizički spoj za Power System koji se povezuje s jednim modulom procesora. Ti moduli mogu biti SCM (moduli s jednim čipom) ili DCM (moduli s dva čipa).

### **Modul procesora**

Modul procesora je fizički entitet koji se može naručiti i koji se spaja s utorom. Moduli procesora mogu biti u formatu SCM-a ili DCM-a. Kada govorimo o POWER7, ti moduli sadrže jezgre procesora, predmemorije i druge komponente. DCM označava dva procesorska čipa za POWER7.

- **Čip** Procesorski čip je fizički integrirani sklop koji sadrži jezgre procesora ili predmemorije ili oboje. POWER7
- **22** IBM PowerVP

čipovi sadrže do osam jezgri s L1, L2 i L3 predmemorijom na čipu. POWER8 čipovi sadrže do 12 jezgri s L1, L2, L3 i L4 predmemorijom na čipu. Ovaj dokument ne opisuje sve Power System konfiguracije; ali postoje značajne razlike između POWER4/5/6/7/8 čipova i otisaka modela unutar tih obitelji arhitekture.

- **Jezgra** Jezgra procesora je jedna fizička procesorska jedinica. Kod POWER7 procesora jedan čip sadrži do osam takvih jezgri, a kod POWER8 procesora na jednom čipu može biti do 12 jezgri. Svaka POWER7 jezgra može imati do četiri hardverske niti dodijeljene istovremeno koristeći SMT4. Svaka POWER8 jezgra može imati do osam hardverskih niti dodijeljenih istovremeno koristeći SMT8. Te hardverske niti mogu se nazivati logičkim jezgrama. Sistem se ponekad može nazivati prema ukupnom broju fizičkih jezgri, na primjer sistem sa 64 jezgre. LPAR-i mogu imati ovlaštenje za broj jezgri.
- **CPU** CPU se koristi kao zajednički naziv za CPU resurse (jezgru, utor, čip, sistem) za entitet (particiju, sistem) kada govorite o metrikama poput iskorištenja CPU-a, CPU vremena i CPU ciklusa. Pojam CPU ne koristi se izričito kao naziv određenog resursa i često može biti zbunjujući. Na CPU na pojedinim mjestima označava utor, modul procesora ili jezgru procesora.

#### **Iskorištenje**

Iskorištenje je osnovni pojam povezan s performansama koji označava postotak vremena u kojem je resurs zauzet. Obično se izražava u obliku postotka, obično između 0% i 100%. Naravno, neki dijeljeni LPAR-i mogu imati iskorištenje veće od 100% ako iz zajedničkog spremišta koriste više CPU resursa nego što je navedeno u ovlaštenju.

#### **Iskorištenje CPU-a**

Ovaj pojam je mnogo kompleksniji nego što biste mogli očekivati. Može jednostavno označavati postotak vremena u kojem su CPU resursi zauzeti. Međutim, s pojavom SMT razina (više hardverskih niti koje se dodjeljuju jezgri), sistema s više jezgri i kompleksnih procesorskih sklopova, iskorištenje CPU-a postaje kompleksnije. Svaki operativni sistem može drugačije prikazati i interpretirati iskorištenje CPU-a. AIX i IBM i prikazuju iskorištenje koje uzima u obzir SMT razine i uvjete dodjele hardverskih niti. Na temelju toga se izvodi iskorištenje CPU-a s očekivanim linearnim odnosom između propusnosti sistema i iskorištenja CPU-a. Ovaj način mjerenja obuhvaća mnoge pretpostavke (dostatni drugi resursi koji omogućuju skaliranje radnog opterećenja, vrijedi samo za stvarno radno opterećenje koje se koristi za podešavanje iskorištenja dok ostala radna opterećenja mogu imati drugačije skaliranje i slično). Linux operativni sistemi trenutno daju CPU iskorištenja koja su bazirana više na zauzetosti (hardverska nit koja zauzima danu jezgru). Kako se upoznajete s ovom temom, vidjet ćete da su potrebne i dodatne metrike za detaljno razumijevanje sistema ili aplikacije (na primjer karakteristike skaliranja, korištenje instrukcija, korištenje ciklusa izvođenja, problemi s natjecanjem za resurse).

#### **Powerbus (W, X, Y, Z, A, B, C)**

Powerbus veze su skupovi veza ili sabirnica unutar Power Systems sistema. Unutar PowerVP na POWER7, one veze koje su označene s W, X, Y ili Z su veze unutar hardverskog čvora, a veze koje su označene s A ili B su veze između hardverskih čvorova. U POWER8, one veze koje su označene s X0, X1, X2 i X3 su veze unutar hardverskog čvora, a veze koje su označene s A0, A1 ili A2 su veze između hardverskih čvorova. Te Powerbus veze prenose podatke između zadanog čipa i drugih resursa izvan tog čipa (predmemorija, memorija, I/O). PowerVP prikazuje te veze i njihovu iskoristivost. Imajući višu Powerbus iskoristivost podrazumijeva višu brzinu prijenosa podataka.

#### **Kontroler memorije (MC)**

Kontroler memorije je skup veza koji povezuje memoriju s utičnicom. MC sabirnice prenose podatke između kontrolera memorije i procesora. PowerVP nadgleda i prikazuje ove veze i njihovu iskoristivost. Viša iskoristivost MC sabirnice podrazumijeva višu brzinu prijenosa podataka.

#### **I/O (GX ili PHB) sabirnica**

I/O sabirnica je skup veza ili sabirnica unutar Power Systema koje povezuju I/O podsisteme s čipom. U POWER7, one su označene s GX; i u POWER8, one su označene s PHB. Te veze prenose podatke memoriju I/O i mrežu I/O. PowerVP prikazuje ove veze, njihovu iskoristivost kao i njihovu ulazno/izlaznu brzinu prijenosa podataka. Imajući višu GX/PHB iskoristivost podrazumijeva višu brzinu prijenosa podataka.

#### **Ciklusi po instrukciji (CPI)**

CPI je standardna mjera za djelotvornost aplikacije. To je broj utrošenih ciklusa podijeljenih s brojem (stroj) izvedenih instrukcija. U pravilu, niži CPI je bolji nego viši CPI. CPI se može mjeriti za jezgru, modul

procesora, hardverski čvor ili LPAR pomoću PowerVP. Iz LPAR perspektive, možete razbiti CPU iskorištenje na CPI komponente (na primjer, jedinica učitavanja/spremanja, fiksna točka, globalna tablica dovršenja).

### <span id="page-29-0"></span>**Analiza CPI stoga**

CPU iskorištenje može se razbiti na CPI komponente. Jedinica učitavanje/spremanje (LSU CPI) reflektira cikluse potrošene za pristup podacima (L1, predmemorija, L2 predmemorija, L3 predmemorija, memorija). Fiksna točka (FXU CPI) reflektira cikluse koji su potrošeni na izvođenje fiksne točke. Globalna tablica dovršenja (GCT CPI) reflektira cikluse koji su potrošeni čekajući na globalnu tablicu dovršenja za izvođenje instrukcija pipelininga koje ne rade ispravno. PowerVP analiza tipična žarišta u LSU CPI.

#### **Analiza LSU CPI stoga**

U pravilu najveća komponenta CPU iskorištenje je LSU CPI za OLTP aplikacije. Drugim riječima, pristup podacima potroši najviše CPU resursa. Karakterizacija vremena kojom se pristupa podacima iz L1 predmemorije, L2 predmemorije, L3 predmemorije i memorije; to također napominje da li su pristupi za predmemoriju/memoriju za čip ili za neki drugi čip u istom modulu predprocesora ili hardverskom čvoru ili udaljenom hardverskom čvoru. U POWER8, koristi se također L4 predmemorija.

## **Česta pitanja za PowerVP**

Ako imate instaliran PowerVP (Power Virtualization Performance) i ako ga koristite za nadgledanje Power Systems proizvoda, ovaj odjeljak s pitanjima i odgovorima može vam pomoći da bolje razumijete dostupne informacije i optimizirate performanse vaših sistema. Ovdje vam pokušavamo pomoći da bolje definirate kriterije pragova iskorištenja i prikazujemo neke od najboljih postupaka za tumačenje rezultata i optimizaciju performansi sistema.

#### **Kada trebam nadgledati sistem koristeći PowerVP?**

Alate za upravljanje performansama trebate koristiti proaktivno, da biste stekli razumijevanje o performansama sistema. Najbolje je imati osnovne informacije koje odražavaju trenutne razine performansi. Ako ćete kasnije pokušati optimizirati performanse, imat ćete osnovne podatke s kojima možete usporediti poboljšanja. Također je dobro imati osnovne podatke za vremenski period u kojem su performanse sistema normalne, tako da imate referentnu točku ako se u budućnosti pojave problemi s performansama. Najbolje bi bilo da se PowerVP stalno izvodi. To možete postići tako da konfigurirate PowerVP agent za "zapisivanje" PowerVP informacija o performansama u datoteku na Power sistemu. Imajte na umu da možete nadgledati samo informacije (u stvarnom vremenu ili kasnije) koje su zapisane koristeći PowerVP, jer on ne može koristiti povijesne podatke skupljene u drugim OS baziranim monitorima.

#### **Da li i dalje trebam OS bazirane alate za performanse?**

PowerVP je napravljen kao nadopuna za vaš postojeći skup alata za performanse u paketu alata. PowerVP je usmjeren na poglede koji obično nisu dostupni u OS baziranim alatima za performanse. Da biste optimizirali performanse vašeg sistema/aplikacije, te alate trebate koristiti zajedno.

### **Kako postaviti pragove iskorištenja CPU-a označene bojama?**

Iskorištenje određenog resursa (jezgre, diska, sabirnice) prikazuje u kojoj je mjeri taj resurs zauzet izvođenjem posla. Visoko ili nisko iskorištenje ne mora nužno označavati dobru ili lošu situaciju. Ako je vašem Power System poslužitelju dostavljen važan posao, želite ga obraditi odmah, a obrada tog posla uzrokuje veće iskorištenje resursa. Ako postoji zaliha u iskorištenju resursa, paketni poslovi s niskim prioritetom mogu iskoristiti tu zalihu i njihova će obrada uzrokovati veće iskorištenje resursa.

Ako resursi nisu iskorišteni do kraja, možete smanjiti potrošnju električne energije tako da stavite neke jezgre u stanje mirovanja; time ćete povećati iskorištenje ostalih resursa. Ovi primjeri pokazuju da visoko iskorištenje nije nužno loša stvar.

Važno je napraviti procjenu veličine i planiranje kapaciteta tako da vaši sistemski resursi mogu obraditi očekivano opterećenje i podnijeti određene skokove u radnom opterećenju. Kod ovakvog planiranja važno je ostaviti dodatni kapacitet (na primjer slobodno iskorištenje). Dio razloga zašto se planira za dodatni kapacitet je održavanje razine iskorištenja CPU-a dovoljno niskom da vrijeme čekanja nije predugačko. Druga svrha slobodnog prostora je obrada skokova u radnom opterećenju, možda ćete za vrijeme tih skokova imati duže vrijeme odgovora zbog efekta množenja koji se pojavljuje kod redova čekanja. Najbolje prakse kod ostavljanja dodatnog kapaciteta uzimaju u obzir mnoge faktore (broj jezgri, tip resursa, tip particije, veličinu particije i

drugo). Upotrijebite alat IBM Systems Workload Estimator za procjenu novih sistema, nadogradnje postojećeg sistema ili konsolidacije nekoliko sistema. Alat IBM Systems Workload Estimator možete pronaći na [www.ibm.com/systems/support/tools/estimator.](http://www.ibm.com/systems/support/tools/estimator)

Prema tome, pragove označene bojama trebate prilagoditi tako da odgovaraju zahtjevima vašeg poslovanja. Možete postaviti broj pragova, razine iskorištenja i boje. Možete početi s default razinama/bojama i modificirati ih u skladu s vašom prilagođenom okolinom. Ova prilagodba omogućuje određivanje vaših očekivanja i radnji koje treba napraviti kada se premaše te granice. Na primjer, ako vidite da je iskorištenje CPU-a u pravilu crveno za vrijeme jednog sata unutar radnog vremena, hoćete li: 1) brzo napraviti promjenu i povećati ovlaštenje LPAR-a visokog prioriteta, 2) razmisliti o nadogradnji hardvera i migraciji na noviji/veći Power System, 3) razmisliti o aktivaciji dodatnog kapaciteta koji se pruža na zahtjev ili 4) prihvatiti da je vaš sistem bio podložan normalnom vršnom opterećenju u najaktivnijem dijelu prosječnog radnog dana?

#### **Ako se prikazuje crvena oznaka, znači li to da postoji problem s performansama?**

Vjerojatno ne, ponovno pročitajte prethodni dio. Crveno označava visoko iskorištenje resursa.

#### **Kako trebam postaviti pragove iskorištenja veza označene bojama?**

Instrumenti za Powerbus, MC sabirnicu i GX/PHB sabirnicu postali su dostupni relativno nedavno. Default pragovi/boje iskorištenja postavljeni su kao početna točka. Default pragovi se nadgledaju i poboljšavaju na temelju raznih radnih opterećenja unutar IBM-a i povratnih informacija korisnika koji upotrebljavaju PowerVP. Visoko ili neuravnoteženo iskorištenje Powerbusa može značiti da je moguće napraviti određena poboljšanja afiniteta (pogledajte odjeljak o afinitetu).

#### **Kako mogu nadgledati svoj sistem koristeći PowerVP?**

Ovisi o naravi vašeg poslovanja i stanju vaših poslužitelja. Možete konstantno zapisivati podatke i nadgledati ih u stvarnom vremenu i zatim prema potrebi ponovno prikazati funkcije i izvesti dodatnu dubinsku analizu. Ako želite ići dublje u podatke, upotrijebite PowerVP navigaciju (klik i pozicioniranje kursora) za detaljniji pregled hardverskih čvorova, iskorištenja sabirnice i detalja particije. Imajte na umu da možete nadgledati samo informacije (u stvarnom vremenu ili kasnije) koje su zapisane koristeći PowerVP, jer on ne može koristiti povijesne podatke skupljene u drugim OS baziranim monitorima. PowerVP podaci se mogu zapisivati i bez izvođenja grafičkog sučelja monitora. Neki klijenti su spominjali projekciju PowerVP prikaza na razini sistema na zidu ili na "velikom ekranu". Oni mogu prilagoditi PowerVP tako da ih upozorava o određenim razinama iskorištenja koristeći navedene boje.

#### **Kako mogu isprobati ideje koje imam u vezi optimizacije?**

Prije promjene aplikacije ili konfiguracije trebate imati kvalitetan interval nadgledanja prethodne situacije. U sklopu toga trebate zabilježiti datum i vrijeme za ponovni prikaz ili napraviti snimke ili zabilježiti iskorištenja CPU-a i CPI razine. Za LPAR drill-down panele možete označiti trakaste grafikone plavim oznakama koje određuju trenutne razine. Nakon toga napravite promjene u aplikaciji ili konfiguraciji za koje smatrate da će donijeti poboljšanje. Nakon što se promjena stabilizira, ponovno pogledajte PowerVP podatke i provjerite razinu performansi nakon promjene. Razina radnog opterećenja u pravilu bi trebala biti jednaka kod izvođenja takvih usporedbi. Sada možete potražiti indikatore poboljšanja: smanjenje iskorištenja CPU-a, smanjenje CPI-ja, premještanje LSU CPI podjele s desne strane na lijevu stranu (iz udaljene memorije u lokalnu memoriju, iz udaljenih predmemorija u lokalne predmemorije, iz L3 u L2 i tako dalje), smanjenje iskorištenja sabirnica (Powerbus, MC sabirnica, GX sabirnica).

#### **Kako PowerVP pomaže kod upotrebe DPO-a?**

Dinamički optimizator platforme (DPO) može vam pomoći da optimizirate konfiguraciju virtualizacije. Kao i kada sami radite promjene, možete koristiti PowerVP za provjeru poboljšanja u performansama koje pruža DPO.

#### **Kako mogu mapirati virtualne particije u fizičkim konfiguracijama?**

Nova sučelja hipervizora kreirana za PowerVP sadrže informacije o topologiji. Ilustracije na PowerVP monitoru prikazuju postojanje i topologiju jezgri, čipova, procesorskih modula, hardverskih čvorova i veza. Svaki glavni pogled sadrži i dio za LPAR koji prikazuje virtualnu perspektivu u obliku ispisa particija. PowerVP vam može pomoći da mapirate virtualne particije u fizičkim konfiguracijama. Kada kliknete namjensku particiju, PowerVP označava tu particiju i CPU resurse (jezgre) istom posebnom bojom. Tada možete pregledati mapiranje. Idealna situacija iz perspektive izabrane particije je da su dodijeljene jezgre grupirane blizu jedna drugoj u konfiguraciji da bi se omogućio maksimalni lokalni pristup podacima. Kod

particija dijeljenog procesora, PowerVP će mapirati izabranu particiju na spremište dijeljenih procesora. Zadaci koji se izvode na dijeljenim particijama mogu se dodijeliti bilo kojoj jezgri u spremištu dijeljenih procesora. Ako je vaša konfiguracija poslužitelja nedavno promijenjena, to jest ako su dodane particije ili promijenjeno ovlaštenje, razmislite o izvođenju DPO-a da biste optimizirali performanse konfiguracije.

### **Kako mogu izvesti podešavanje za bolji afinitet?**

Da bi IBM Power Systems imao dobre performanse, važno je imati dobar afinitet. Poslužitelji koji koriste dizajn u obliku čvorova za povećanje kapaciteta (na primjer arhitekture kao što je NUMA) posebno su osjetljivi na postavke afiniteta. Afinitet procesora određuje da se poslovi dodjeljuju hardverskim nitima jezgri/čipova/čvorova za koje postoji najveća vjerojatnost da su u blizini mjesta na kojem se nalaze podaci. Afinitet memorije određuje da memorija koja se dodjeljuje za izvođenje obrade treba biti u blizini jezgri koje izvode obradu. U idealnoj situaciji bi se obrada dodjeljivala istoj jezgri jer postoji najveća mogućnost "vruće" (aktualne) predmemorije (za razliku od "prljave" predmemorije koja se mora ponovno zapisivati ili više udaljenih pristupa predmemoriji) ili barem istom utoru ili čvoru zbog najveće mogućnosti lokalnih pristupa memoriji (za razliku od udaljenih pristupa memoriji). Većina CPU resursa koje troši vaša aplikacija odnosi se na pristupanje podacima (to jest ciklusi se troše dok se čeka na pristup predmemoriji ili memoriji). Kod pristupanja podacima, cilj je potrošnja što je moguće manjeg broja ciklusa. Za POWER7 i POWER8 preferira se pristupanje podacima u ovom poretku: L1 predmemorija, lokalna L2 predmemorija, lokalna L3 predmemorija, lokalna L4 predmemorija, predmemorija na drugoj jezgri unutar istog čipa, predmemorija na drugom čipu u istom hardverskom čvoru, predmemorija na drugom hardverskom čvoru, memorija vašeg utora, memorija drugog utora istog hardverskog čvora, memorija drugog hardverskog čvora. Između ekstrema može biti razlika od 1000 puta u broju ciklusa koji se koriste. Da biste poboljšali afinitet, možete pokušati napraviti više stvari. Imajte na umu da ovo može biti napredna tehnička tema. Prilagodbe koda aplikacije mogu maksimizirati optimizaciju bloka podataka u predmemoriji. Dohvaćanje unaprijed može pružiti kompromis između CPI-ja, propusnosti i vremena odaziva. Upotreba virtualizacije, na primjer namjenskih particija, može uzrokovati bolji afinitet. Bolji afinitet možete postići i korištenjem drugih funkcija OS-a (RSET, podsistemi, WPAR, sistemske vrijednosti afiniteta). O mnogim od ovih poglavlja se raspravlja na: [www.ibm.com/](http://www.ibm.com/common/ssi/cgi-bin/ssialias?infotype=SA&htmlfid=POW03049USEN) [common/ssi/cgi-bin/ssialias?infotype=SA&htmlfid=POW03049USEN](http://www.ibm.com/common/ssi/cgi-bin/ssialias?infotype=SA&htmlfid=POW03049USEN) ili [www.ibm.com/systems/power/](http://www.ibm.com/systems/power/software/i/management/performance/resources.html) [software/i/management/performance/resources.html.](http://www.ibm.com/systems/power/software/i/management/performance/resources.html)

**Bilješka:** Lokalna L4 predmemorija dostupna je samo na POWER8.

# <span id="page-32-0"></span>**Napomene**

Ove informacije su razvijene za proizvode i usluge koji se nude u SAD. Ovaj materijal se može dobiti od IBM-a i na drugim jezicima. Međutim, možda ćete trebati nabaviti vlastitu kopiju proizvoda ili verzije proizvoda na vašem jeziku, da bi im mogli pristupiti.

IBM možda ne nudi proizvode, usluge ili komponente o kojima se raspravlja u ovom dokumentu u drugim zemljama. Posavjetujte se s IBM predstavnikom radi informacija o tome koji proizvodi i usluge su trenutno dostupni u vašem području. Bilo koje upućivanje na IBM proizvod, program ili uslugu nema namjeru tvrditi da se samo taj IBM proizvod, program ili usluga mogu koristiti. Bilo koji funkcionalno ekvivalentan proizvod, program ili usluga koji ne narušava nijedno IBM pravo na intelektualno vlasništvo može se koristiti kao zamjena. Međutim, na korisniku je odgovornost da procijeni i provjeri rad bilo kojeg ne-IBM proizvoda, programa ili usluge.

IBM može imati patente ili molbe za patente koje su još u toku, a koji pokrivaju predmet o kojem se govori u ovom dokumentu. Posjedovanje ovog dokumenta ne daje vam nikakvu licencu za te patente. Upite o licenci možete poslati, u pismenom obliku, na:

*IBM Director of Licensing IBM Corporation North Castle Drive, MD-NC119 Armonk, NY 10504-1785 United States of America*

Za upite o licenci koji se odnose na dvobajtni skup znakova (DBCS), kontaktirajte IBM Intellectual Property Department u vašoj zemlji ili pošaljite pismene upite na:

*Intellectual Property Licensing Legal and Intellectual Property Law IBM Japan Ltd. 19-21, Nihonbashi-Hakozakicho, Chuo-ku Tokyo 103-8510, Japan*

**Sljedeći paragraf se ne odnosi na Ujedinjeno Kraljevstvo niti na bilo koju drugu zemlju gdje takve mjere nisu u skladu s lokalnim zakonima:** INTERNATIONAL BUSINESS MACHINES CORPORATION DOSTAVLJA OVU PUBLIKACIJU "KAKO JE" BEZ JAMSTVA BILO KOJE VRSTE, BILO IZRAVNIH ILI NEIZRAVNIH, UKLJUČUJUĆI, ALI NE OGRANIČAVAJUĆI SE NA, UKLJUČENA JAMSTVA O NEKRŠENJU, PROÐI NA TRŽIŠTU ILI PRIKLADNOSTI ZA ODREÐENU SVRHU. Neke zemlje ne dozvoljavaju odricanje od izravnih ili posrednih jamstava u određenim transakcijama, zbog toga se ova izjava možda ne odnosi na vas.

Ove informacije mogu sadržavati tehničke netočnosti ili tipografske greške. Povremeno se rade promjene u ovim informacijama i te promjene će biti uključene u nova izdanja publikacije. IBM može napraviti poboljšanja i/ili promjene u proizvodu i/ili programu(ima) opisanim u ovoj publikaciji u bilo koje vrijeme bez upozorenja.

Bilo koje upućivanje u ovim informacijama na ne-IBM Web stranice služi samo kao pomoć i ni na kakav način ne služi za promicanje tih Web stranica. Materijali na tim Web stranicama nisu dio materijala za ovaj proizvod i te Web stranice koristite na vlastiti rizik.

IBM može koristiti ili distribuirati sve informacije koje vi dobavite, na bilo koji način za koji smatra da je prikladan i bez ikakvih obveza prema vama.

Vlasnici licence za ovaj program koji trebaju informacije o njemu radi omogućavanja: (i) razmjene informacija između nezavisno kreiranih programa i drugih programa (uključujući i ovaj) i (ii) uzajamne upotrebe razmijenjenih informacija, trebaju kontaktirati:

*IBM Corporation Dept. LRAS/Bldg. 903 11501 Burnet Road Austin, TX 78758-3400 U.S.A.*

Takve informacije su dostupne uz određene uvjete i termine, uključujući u nekim slučajevima i plaćanje naknade.

Licencni program opisan u ovom dokumentu i sav licencni materijal koji je uz njega dostupan, IBM isporučuje prema odredbama IBM Korisničkog ugovora, IBM Međunarodnog ugovora za programske licence ili bilo kojeg ekvivalentnog ugovora između nas.

Svi ovdje sadržani podaci o izvedbi su utvrđeni u kontroliranoj okolini. Zbog toga se rezultati dobiveni u drugim operativnim okolinama mogu značajno razlikovati. Neka mjerenja su napravljena na sistemima na razini razvoja i nema jamstva da će ta mjerenja biti ista na općenito dostupnim sistemima. Dodatno, neka mjerenja su možda procijenjena ekstrapolacijom. Stvarni rezultati se mogu razlikovati. Korisnici ovog dokumenta bi trebali provjeriti primjenjive podatke za njihovo specifično okruženje.

Informacije koje se tiču ne-IBM proizvoda su dobivene od dobavljača tih proizvoda, njihovih objavljenih najava ili drugih, javno dostupnih izvora. IBM nije testirao te proizvode i ne može potvrditi točnost izvedbe, kompatibilnost ili bilo koje druge tvrdnje povezane s ne-IBM proizvodima. Pitanja o sposobnostima ne-IBM proizvoda se trebaju uputiti dobavljačima tih proizvoda.

Sve izjave koje se odnose na buduća usmjerenja ili namjere IBM-a su podložne promjenama i mogu se povući bez najave, a predstavljaju samo ciljeve i težnje.

Prikazane cijene su IBM-ove predložene maloprodajne cijene, trenutne su i podložne promjeni bez prethodne obavijesti. Cijene kod prodavača se mogu razlikovati.

Ove informacije su namijenjene samo za planiranje. Ove informacije su podložne promjeni prije nego što opisani proizvodi postanu dostupni.

Ove informacije sadrže primjere podataka i izvještaja koji se koriste u svakodnevnim poslovnim operacijama. Da ih se što bolje objasni, primjeri uključuju imena pojedinaca, poduzeća, robnih marki i proizvoda. Sva ta imena su izmišljena i bilo koja sličnost s imenima i adresama koja se koriste u stvarnim poduzećima je potpuno slučajna.

## AUTORSKO PRAVO LICENCE:

Ove informacije sadrže primjere aplikativnih programa u izvornom jeziku, koji ilustriraju tehnike programiranja na različitim operativnim platformama. Te uzorke programa možete kopirati, mijenjati i distribuirati u bilo kojem obliku, bez plaćanja IBM-u, u svrhe razvoja, upotrebe, marketinga ili distribucije aplikativnih programa, u skladu sa sučeljem aplikativnog programiranja za operativnu platformu za koju su uzorci programa napisani. Ti primjeri nisu bili temeljito testirani u svim uvjetima. IBM, zbog toga, ne može jamčiti ili potvrditi pouzdanost, upotrebljivost ili funkcioniranje tih programa. Primjeri programa se daju "KAKO JE", bez bilo kakvih jamstava. IBM nije odgovoran za nikakve štete koje mogu nastati zbog vaše upotrebe tih primjera programa.

Svaka kopija ili bilo koji dio ovih primjera programa ili izvedenih radova mora uključiti napomenu o autorskom pravu, kako slijedi:

© (ime vašeg poduzeća) (godina). Dijelovi ovog koda su izvedeni iz IBM Corp. primjera programa. © Autorsko pravo IBM Corp. unesite godinu ili godine .

<span id="page-34-0"></span>Ako pregledavate ove informacije kao nepostojanu kopiju, fotografije i ilustracije u boji se možda neće vidjeti.

# **Razmatranja o pravilima povjerljivosti**

IBM Softverski proizvodi, uključujući softver kao rješenja za usluge, ("Softverske ponude") mogu koristiti cookieje ili druge tehnologije za skupljanje podataka o upotrebi proizvoda, kao pomoć za poboljšanje rada korisnika, za prilagodbu interakcija s korisnicima ili za druge svrhe. U mnogim slučajevima se s tim Softverskim ponudama ne skupljaju nikakve osobne informacije. Neke od naših Softverskih ponuda možda omogućuju i skupljanje osobnih, prepoznatljivih informacija. Ako ova Softverska ponuda koristi cookieje za skupljanje osobnih informacija, dolje su navedene specifične informacije o načinu korištenja cookieja u ovoj ponudi.

Ova Softverska ponuda ne koristi cookieje ili druge tehnologije za skupljanje osobnih, prepoznatljivih informacija.

Ako konfiguracije postavljene za ovu Softversku ponudu daju vama kao korisniku mogućnost skupljanja osobnih, prepoznatljivih informacija krajnjih korisnika pomoću cookieja i drugih tehnologija, trebate potražiti pravni savjet o zakonima koji se odnose na takvo skupljanje podataka, uključujući i sve zahtjeve za obavještavanje i pristanak.

Za više informacija o upotrebi različitih tehnologija, uključujući cookieje, za ove svrhe, pogledajte IBM Pravila povjerljivosti na<http://www.ibm.com/privacy>i online IBM Izjavu o povjerljivosti na [http://www.ibm.com/privacy/](http://www.ibm.com/privacy/details) [details](http://www.ibm.com/privacy/details) u odjeljcima "Cookieji, Web beaconi i druge tehnologije" i "IBM Izjavu o povjerljivosti za Softverske proizvode i Softver kao usluga" na [http://www.ibm.com/software/info/product-privacy.](http://www.ibm.com/software/info/product-privacy)

# **Programiranje informacija sučelja**

Ova publikacija Logičko particioniranje opisuje programska sučelja koja omogućuju korisniku da piše programe za dobivanje usluga od IBM AIX Verzija 7.1, IBM AIX Verzija 6.1, IBM i 7.2 (broj proizvoda 5770-SS1) i IBM Virtual I/O Server Verzija 2.2.4.00.

# **Zaštitni znaci**

IBM, IBM logo i ibm.com su zaštitni znaci ili registrirani zaštitni znaci u vlasništvu International Business Machines Corp. i registrirani su u mnogim zemljama širom svijeta. Ostala imena proizvoda i usluga mogu biti zaštitni znaci IBM-a ili drugih poduzeća. Trenutna lista IBM zaštitnih znakova je dostupna na Webu na [Copyright and trademark](http://www.ibm.com/legal/copytrade.shtml) [information](http://www.ibm.com/legal/copytrade.shtml) na www.ibm.com/legal/copytrade.shtml.

Linux je registrirani zaštitni znak Linus Torvaldsa u Sjedinjenim Državama, drugim zemljama ili oboje.

Windows je zaštitni znak Microsoft korporacije u Sjedinjenim Državama, drugim zemljama ili oboje.

# **Odredbe i uvjeti**

Dozvole za upotrebu ovih publikacija se dodjeljuju prema sljedećim odredbama i uvjetima.

**Primjenjivost:** Ove odredbe i uvjeti predstavljaju dodatak ostalim odredbama upotrebe iz Web stranica IBM.

**Osobna upotreba:** Možete reproducirati ove publikacije za vašu osobnu, nekomercijalnu upotrebu, uz osiguranje da su sve napomene o vlasništvu sačuvane. Ne smijete distribuirati, prikazivati ili raditi izvedena djela iz ovih publikacija ili bilo kojeg njihovog dijela, bez izričite dozvole IBM-a.

**Komercijalna upotreba:** Možete reproducirati, distribuirati i prikazivati ove publikacije isključivo unutar vašeg poduzeća, uz osiguranje da su sve napomene o vlasništvu sačuvane. Ne smijete raditi izvedena djela iz ovih publikacija ili reproducirati, distribuirati ili prikazivati ove publikacije ili bilo koji njihov dio izvan vašeg poduzeća, bez izričite dozvole IBM-a.

**Prava:** Osim kako je izričito dodijeljeno u ovoj dozvoli, nisu dane nikakve dozvole, licence ili prava, niti izričita niti posredna, na publikacije ili bilo koje podatke, softver ili bilo koje drugo intelektualno vlasništvo sadržano unutar.

IBM rezervira pravo povlačenja ovdje dodijeljenih dozvola, prema vlastitom nahođenju, ako je upotreba publikacija štetna za njegove interese ili je ustanovljeno od strane IBM-a da gornje upute nisu bile ispravno slijeđene.

Ne smijete preuzimati, eksportirati ili ponovno eksportirati ove informacije osim u punoj suglasnosti sa svim primjenjivim zakonima i propisima, uključujući sve zakone i propise o izvozu Sjedinjenih Država.

IBM NE DAJE NIKAKVA JAMSTVA NA SADRŽAJ OVIH PUBLIKACIJA. PUBLIKACIJE SE DAJU "KAKO JE", BEZ IKAKVIH JAMSTAVA, IZRIČITIH ILI POSREDNIH, UKLJUČUJUĆI, ALI NE OGRANIČAVAJUĆI SE NA, POSREDNA JAMSTVA O NEKRŠENJU, PROÐI NA TRŽIŠTU ILI SPOSOBNOSTI ZA ODREÐENU SVRHU.

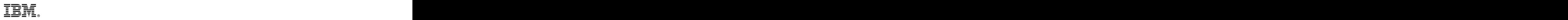

Tiskano u Hrvatskoj